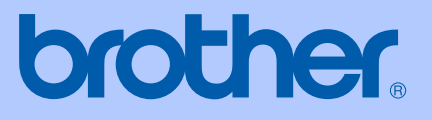

# РЪКОВОДСТВО НА ПОТРЕБИТЕЛЯ

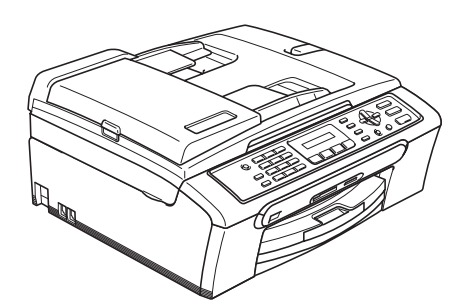

 $C \in$ 

# MFC-235C MFC-260C

## **Декларация за съответствие на Европейската общност съгласно директивата R & TTE**

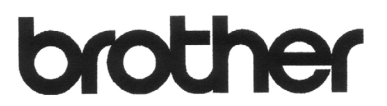

#### **EC Declaration of Conformity**

Manufacturer Brother Industries, Ltd. 15-1, Naeshiro-cho, Mizuho-ku, Nagoya 467-8561, Japan

Plant Brother Industries (Shen Zhen) Ltd G02414-1, Bao Chang Li Bonded Transportation Industrial Park, Bao Long Industrial Estate, Longgang, Shenzhen, China

Herewith declare that:

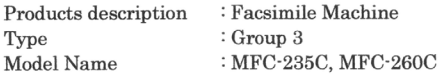

are in conformity with provisions of the R & TTE Directive (1999/5/EC) and we declare compliance with the following standards:

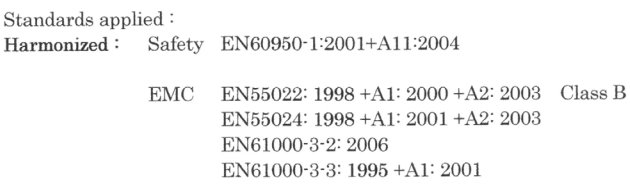

: Nagoya, Japan

Year in which CE marking was first affixed : 2007

Issued by : Brother Industries, Ltd.

: 28th April, 2007 Date

Place

Signature

Junji Shiota General Manager Quality Management Dept. Printing & Solutions Company

#### **Декларация за съответствие на Европейската общност съгласно директивата R & TTE**

Производител

Brother Industries Ltd. 15-1, Naeshiro-cho, Mizuho-ku, Nagoya 467-8561, Japan

#### Завод

Brother Industries (Shen Zhen) Ltd. G02414-1, Bao Chang Li Bonded Transportation Industrial Park, Bao Long Industrial Estate, Longgang, Shenzhen, China

С настоящото потвърждават, че:

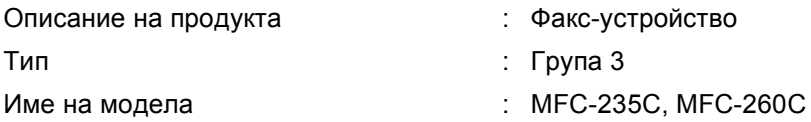

са в съответствие с разпоредбите на директивата R & TTE (1999/5/EC) и декларираме съответствие със следните стандарти:

Приложими стандарти:

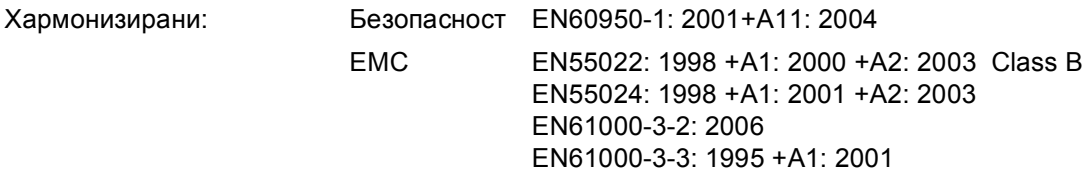

Година на първо придобиване на знака СЕ: 2007

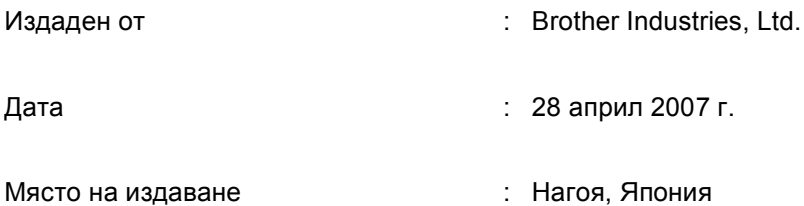

# **Съдържание**

# **[Раздел](#page-7-0) I Общо**

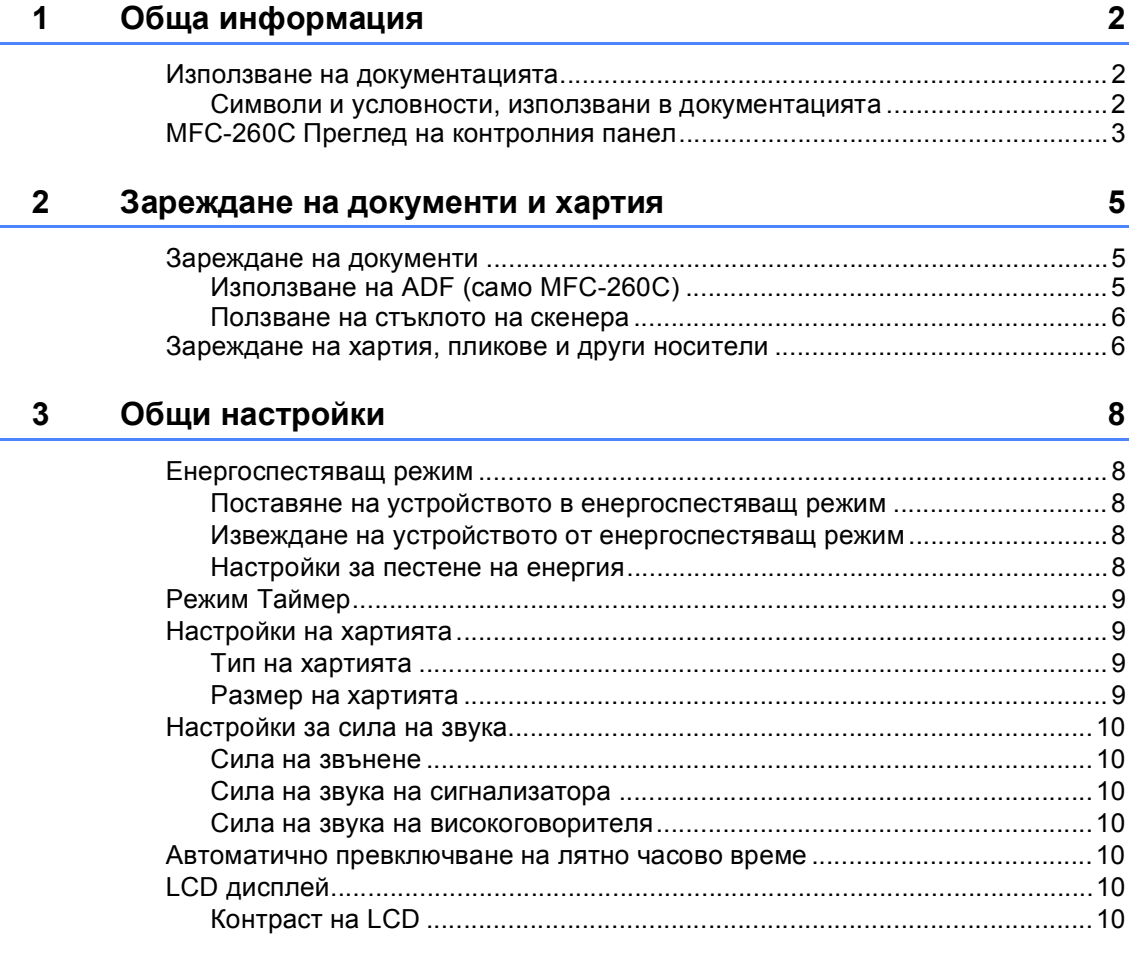

# **[Раздел](#page-17-0) II Факс**

## **4 [Изпращане](#page-18-0) на факс 12**

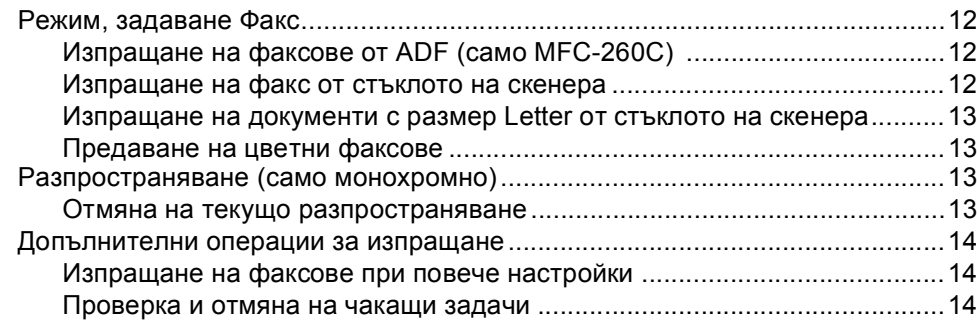

#### Получаване на факс  $5<sup>1</sup>$

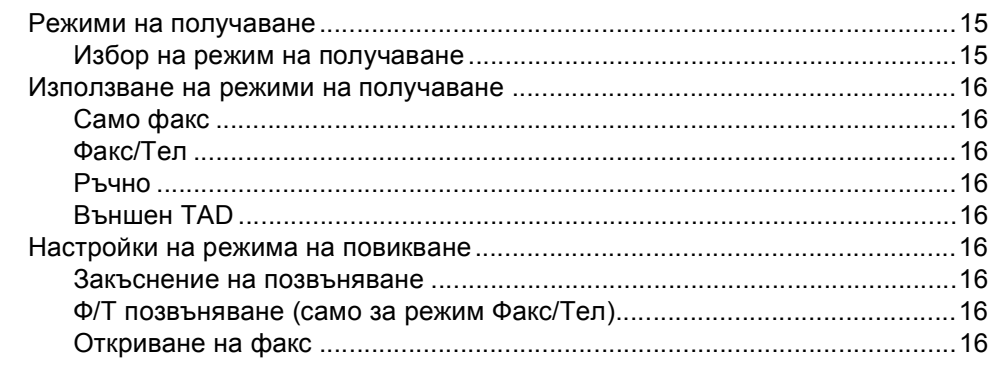

#### $6\phantom{a}$ Телефони и външни устройства

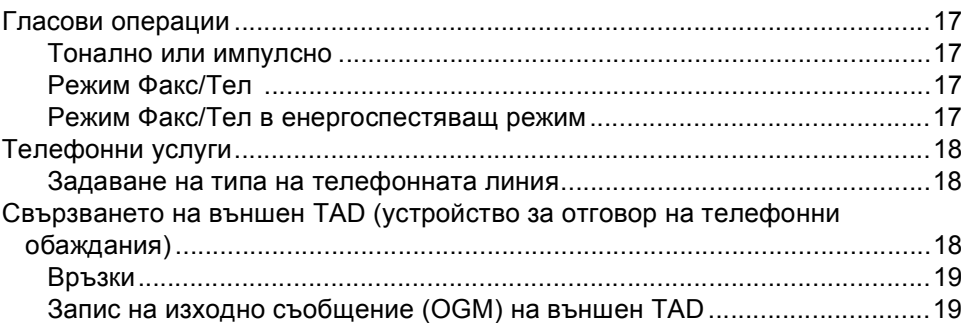

#### $\overline{7}$ Набиране и записване на номера

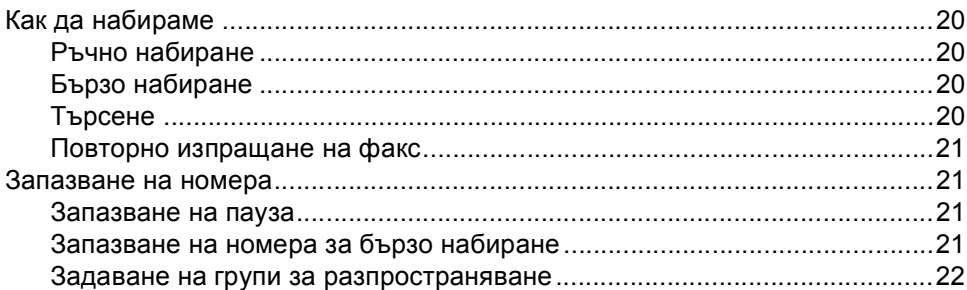

#### 8 Отпечатване на доклади

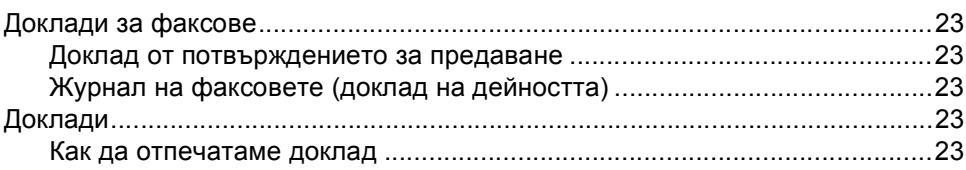

20

 $17$ 

 $15$ 

23

# **Раздел III [Копиране](#page-31-0)**

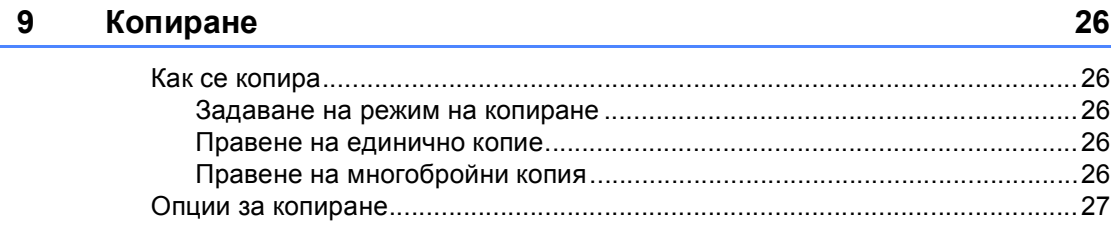

# **Раздел IV Директно [разпечатване](#page-35-0) на снимки**

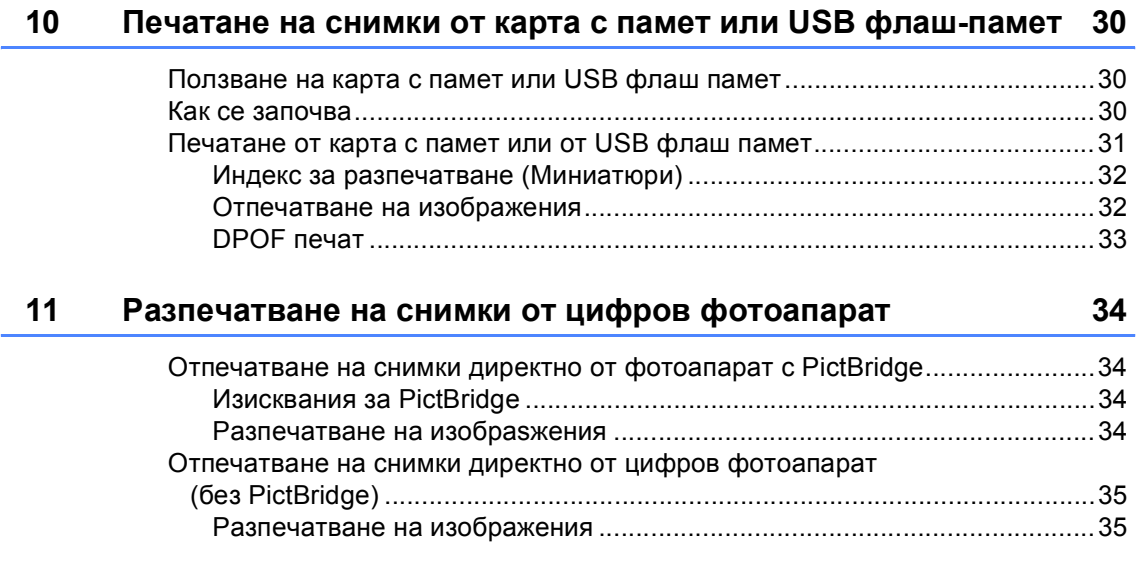

# **Раздел V [Приложения](#page-43-0)**

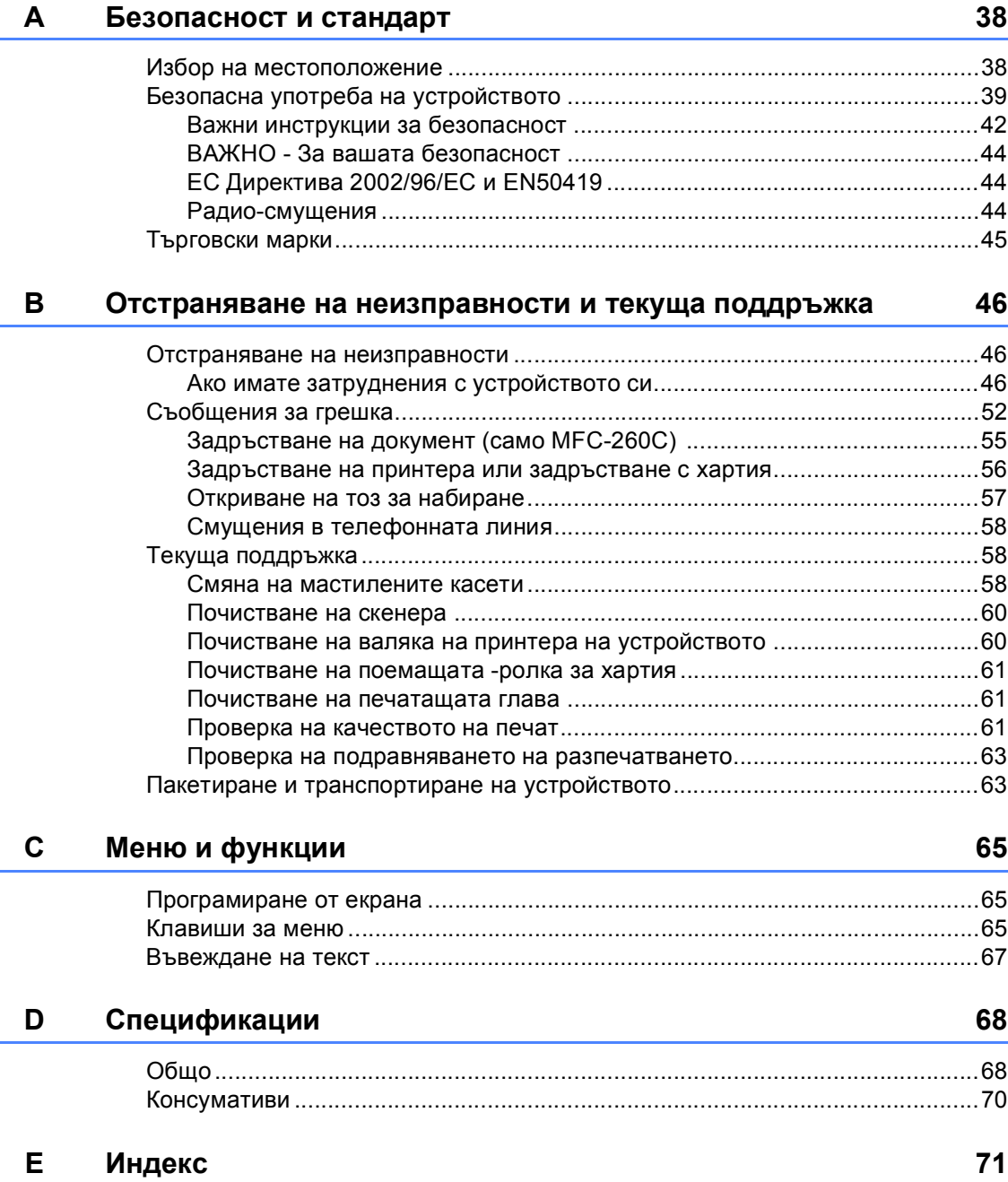

# **Раздел I**

# <span id="page-7-0"></span>**Общо <sup>I</sup>**

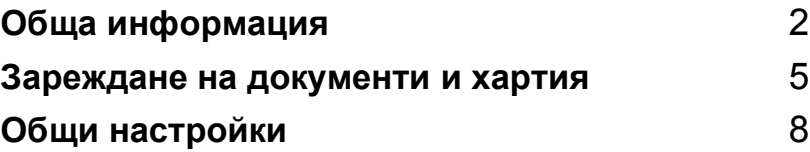

**1**

# <span id="page-8-0"></span>**Обща информация <sup>1</sup>**

# <span id="page-8-1"></span>**Използване на документацията <sup>1</sup>**

Благодарим ви за закупуването на устройство Brother! Прочитането на документацията ще ви помогне да го използвате възможно най-ефективно.

## <span id="page-8-2"></span>**Символи и условности, използвани в документацията<sup>1</sup>**

В документацията са използвани следните символи и условности.

**Получер** Получерният шрифт идентифицира клавишите на контролния панел на устройството.

*Курсив* Курсивниятшрифтподчертава важна информация или насочва към свързана тема.

Courier New Шрифтът Courier New идентифицирасъобщенията, показвани на дисплея на устройството.

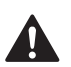

Предупрежденията ви казват как да се предпазите от евентуално нараняване.

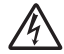

Иконите за опасност от токов удар ви предупреждават за възможен токов удар.

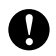

Предупрежденията посочват процедури, които да следвате или да избягвате, за да не се стигне до повреда на принтера или други предмети.

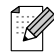

Забележките ви казват какво да направите в дадена ситуация или ви дават полезни съвети за това как съответната операция работи с други функции.

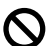

Иконите за неправилна инсталация ви предупреждават за устройства и операции, които са несъвместими с устройството.

# <span id="page-9-0"></span>**MFC-260C Преглед на контролния панел <sup>1</sup>**

**MFC-235C** и **MFC-260C** имат едни и същи клавиши на контролния панел.

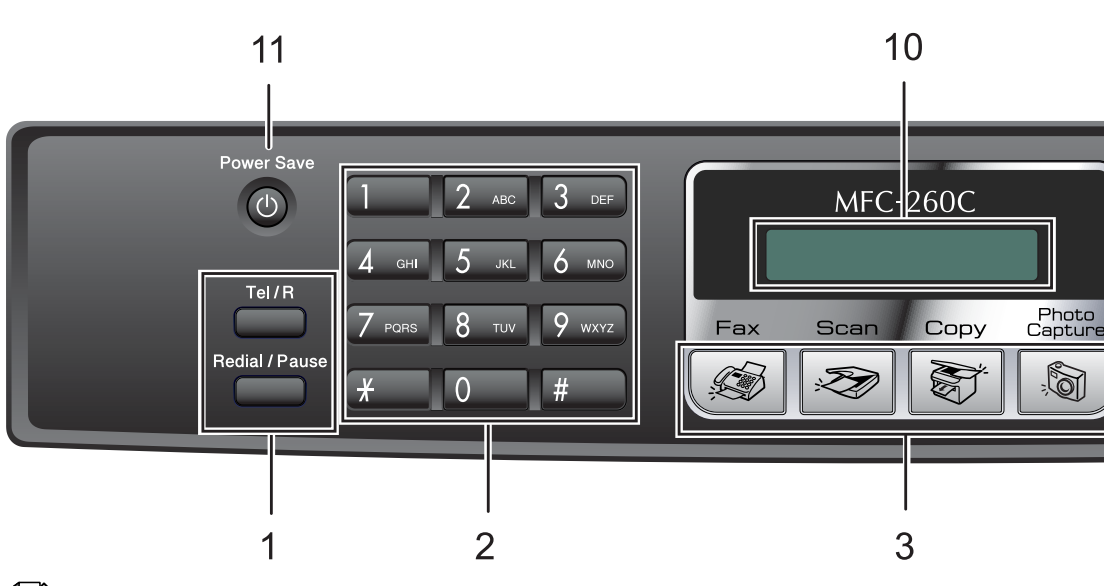

#### **Забележка**

Повечето от илюстрациите в това Ръководство на потребителя показват MFC-260C.

#### **1 Клавиши на факс**

#### **Redial/Pause (Повторно набиране/пауза)**

Повторно набиране на последния набран номер. Поставя и интервали при програмиране на номера за бързо набиране.

#### **Tel/R (Тел/П)**

Клавишът се използва за осъществяване на телефонен разговор след вдигане на слушалката по време на псевдо-повикване Ф/T.

Освен това можете да използвате клавиша за достъп до външна линия или за прехвърляне на разговор към друг вътрешен номер, когато е свързан с АТЦ.

#### **2 Клавиатура за набиране**

Използвайте тези клавиши за да набирате телефонни или факс номера и за клавиатура при въвеждане на информация в устройството.

Клавишът **#** позволява временно да превключите режимът на набиране по време на разговор от "импулсен" в "тонален".

#### **3 Клавиши за режим:**

 **Fax (Факс)** Позволява достъп до режим Факс.

**Scan (Сканиране)**

Дава възможност за достъп до режим Сканиране.

**Copy (Копиране)**

Позволява достъп до режим Копиране.

- **PhotoCapture (Картов център)** Дава възможност за достъп до режим PhotoCapture Center™.
- **4 Fax Resolution (Резолюция на факса)** Позволява временно да смените резолюцията при изпращане на факс.
- **5 Ink Management (Контрол на мастилата)** Дава възможност да почистите главата, да проверите качеството на печат и останалото количество мастило.

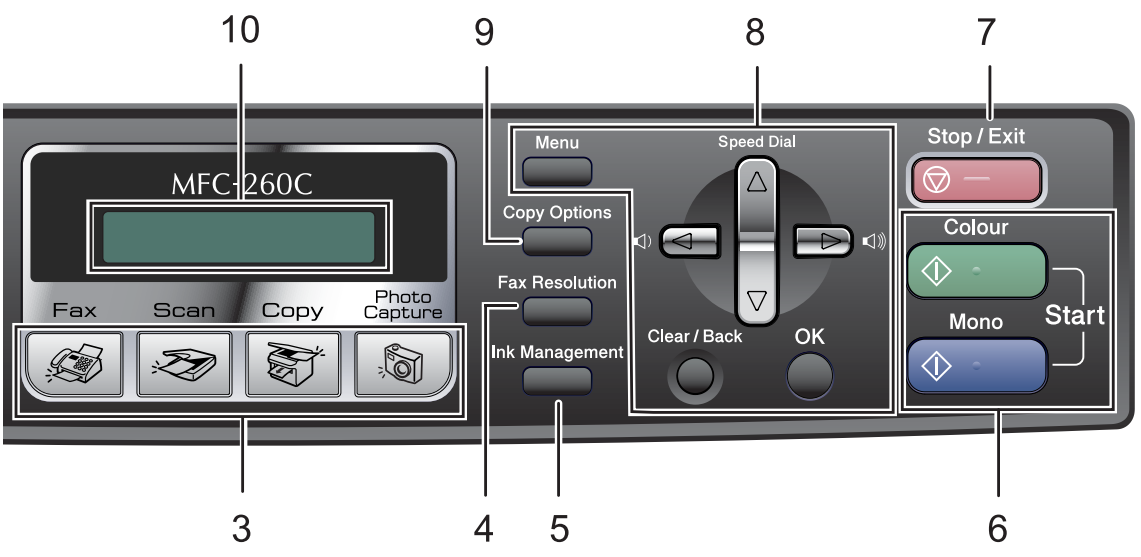

#### **6 Клавиши за стартиране:**

#### **Colour Start (Старт Цветно)**

Позволява да започнете изпращане на факсове или правене на копия в пълноцветен режим. Също така дава възможност да започнете да сканирате (цветно или черно-бяло, в зависимост от настройките за сканиране в ControlCenter).

#### $\Box$   $\Diamond$

#### **Mono Start (Старт черно-бяло)**

Позволява да стартирате изпращане на факсове или правене на копия в монохромен режим. Също така дава възможност да започнете да сканирате (цветно или черно-бяло, в зависимост от настройките за сканиране в ControlCenter).

#### **7 Stop/Exit (Стоп/Излез)**

Прекъсва операцията или излиза от менюто.

#### **8 Клавиши на менюто:**

#### **Menu (Меню)**

Позволява достъп до основното меню за програмиране на устройството.

#### **a Speed Dial (Скорост)**

Позволява да записвате, преглеждате и избирате номерата в паметта.

#### **Клавиши за сила на звука**

 $\blacklozenge$ 

В режим Факс можете да натиснете тези клавиши, за да регулирате силата на звънене.

#### **d**

Натиснете, за да се придвижите надолу в менюто за избор.

#### **a** или **b**

Натиснете, за да преминете през опциите и менютата.

#### **Clear/Back (Изчисти)**

Натиснете, за да отмените текущата настройка.

#### **OK**

Позволява да изберете настройка.

#### **9 Copy Options (Настройки на копирането)**

Дава възможност временно да промените настройките на копиране, когато сте в режим на копиране.

#### **10 LCD (дисплей от течни кристали)**

Показва съобщения на екрана, за да ви помогне да настроите и използвате устройството си.

## **11 Power Save (Икономия на енергия)**

Позволява да поставите машината в енергоспестяващ режим.

<span id="page-11-0"></span>**Зареждане на документи и хартия <sup>2</sup>**

# <span id="page-11-1"></span>**Зареждане на документи <sup>2</sup>**

**2**

## <span id="page-11-2"></span>**Използване на ADF (само MFC-260C) <sup>2</sup>**

ADF може да поеме до 10 страници и да подава всяка страница поотделно.

Използвайте стандартна хартия 80 г/м<sup>2</sup> хартия и винаги я разгъвайте, преди да поставите листите в ADF.

## **Препоръчителна среда <sup>2</sup>**

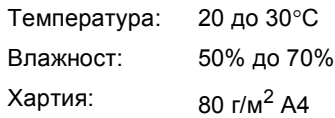

#### **Поддържани размери на документи<sup>2</sup>**

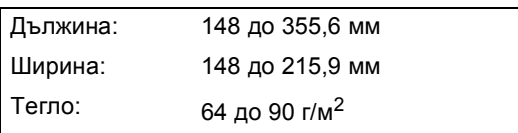

#### **Как се зареждат документи <sup>2</sup>**

#### **ПРЕДУПРЕЖДЕНИЕ**

НЕ дърпайте документа по време на зареждането му.

НЕ използвайте набръчкана, смачкана, сгъната и слепнала хартия, както и хартия с кламери, лепенки и колажи.

НЕ използвайте картон, вестник или плат.

- Уверете се, че писаните с мастило документи са напълно изсъхнали.
- a Разгънете добре страниците. Уверете се, че сте поставили документите **с лицевата част надолу, по тесния край** в ADF, така че да почувствате че се опират в подаващата ролка.
- b Регулирайте водачите на хартията така, че да съответстват на ширината на документите.
- c Изтеглете удължението за поддръжка на изхода на документите на ADF (1).

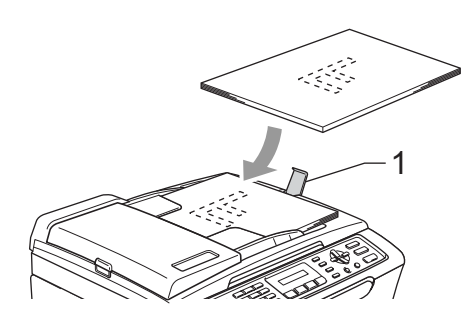

#### **ПРЕДУПРЕЖДЕНИЕ**

НЕ оставяйте дебели документи върху стъклото на скенера. Ако го направите е възможно задръстване на ADF.

#### <span id="page-12-0"></span>**Ползване на стъклото на скенера <sup>2</sup>**

Можете да използвате стъклото на скенера за изпращане на факсове, копиране или сканиране на страници от книга или страници на документи по всяко време.

#### **Поддържани размери на документи<sup>2</sup>**

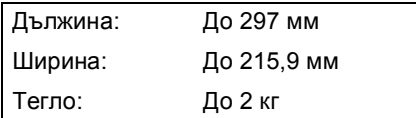

#### **Как се зареждат документи <sup>2</sup>**

#### **Забележка**

За да използвате стъклото на скенера, ADF трябва да е празен.

Вдигнете капака за документи.

b Ползвайте водещите линии за документи вляво, центрирайте документа с лице надолу върху стъклото на скенера.

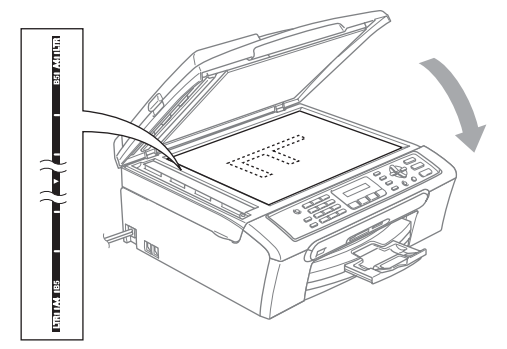

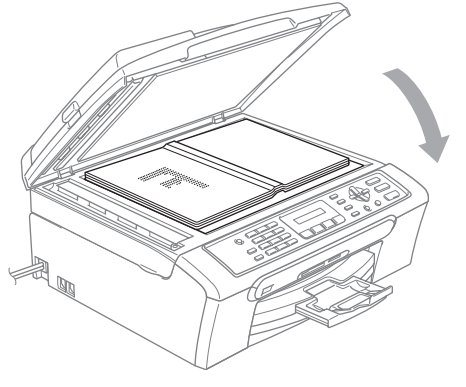

Затворете капака за документи.

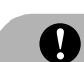

#### **ПРЕДУПРЕЖДЕНИЕ**

Ако сканирате книга или обемист документ, НЕ удряйте капака и не го натискайте.

# <span id="page-12-1"></span>**Зареждане на хартия, пликове и други носители <sup>2</sup>**

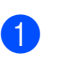

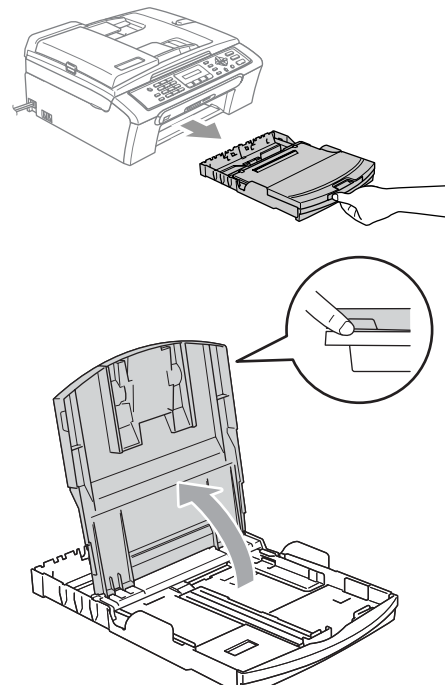

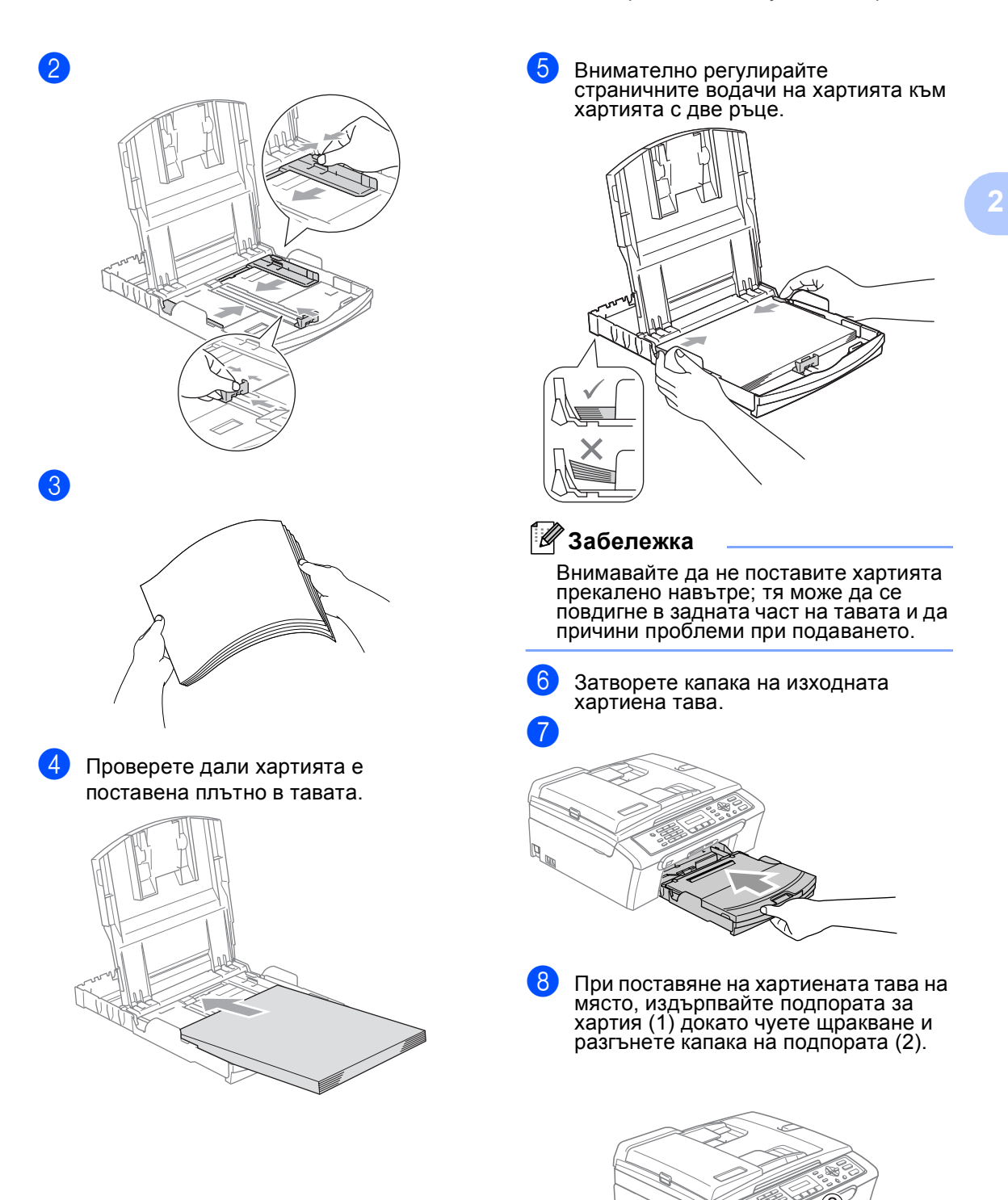

D

**3**

# <span id="page-14-0"></span>**Общи настройки <sup>3</sup>**

# <span id="page-14-1"></span>**Енергоспестяващ режим**

## <span id="page-14-2"></span>**Поставяне на устройството в енергоспестяващ режим <sup>3</sup>**

**1** Натиснете и задръжте клавиша **Power Save (Икономия на енергия)**. Дисплеят показва Изключване. Дисплеят свети за няколко секунди преди да изгасне.

## <span id="page-14-3"></span>**Извеждане на устройството от енергоспестяващ режим <sup>3</sup>**

a Натиснете клавиша **Power Save (Икономия на енергия)**.

## <span id="page-14-4"></span>**Настройки за пестене на енергия <sup>3</sup>**

Можете да конфигурирате клавиша **Power Save (Икономия на енергия)** на устройството.

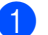

a Натиснете **Menu (Меню)**, **1**, **6**.

b Натиснете **<sup>a</sup>** или **<sup>b</sup>**, за да изберете Получи Fax:Вкл. или Получи Fax:Изкл.. Натиснете **OK**.

## c Натиснете **Stop/Exit (Стоп/Излез)**.

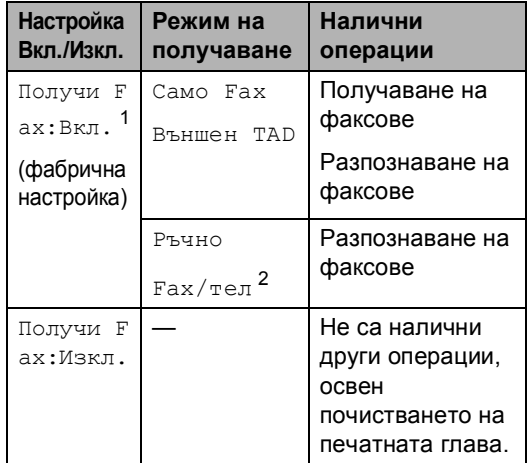

<span id="page-14-5"></span> $1$  Не можете да получавате факс с **Mono Start (Старт черно-бяло)** или **Colour Start (Старт Цветно)**.

<span id="page-14-6"></span> $2$  Не можете да получавате автоматично факсове, ако сте задали режима на получаване на Fax/тел.

# <span id="page-15-0"></span>**Режим Таймер <sup>3</sup>**

Можете да промените времето, което устройството заема след последната операция Сканиране, Копиране или PhotoCapture преди да се върне в режим Факс.

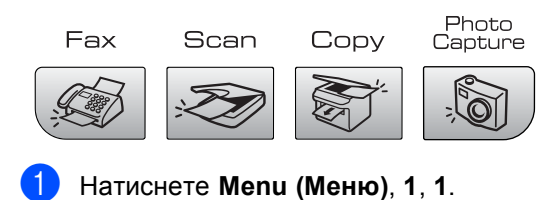

b Натиснете **<sup>a</sup>** или **<sup>b</sup>**, за да изберете 0 Сек., 30 Сек., 1 Мин, 2 Мин.,

c Натиснете **Stop/Exit (Стоп/Излез)**.

5 Мин. или Изкл.. Натиснете **OK**.

# <span id="page-15-1"></span>**Настройки на хартията <sup>3</sup>**

#### <span id="page-15-2"></span>**Тип на хартията <sup>3</sup>**

a Натиснете **Menu (Меню)**, **1**, **2**. b Натиснете **<sup>a</sup>** или **<sup>b</sup>**, за да изберете

Обикн. Хартия, Inkjet Хартия, Brother Снимка, Друга Снимка или Прозрачност. Натиснете **OK**.

c Натиснете **Stop/Exit (Стоп/Излез)**.

## <span id="page-15-3"></span>**Размер на хартията <sup>3</sup>**

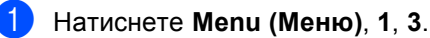

- b Натиснете **<sup>a</sup>** или **<sup>b</sup>**, за да изберете
- Letter, Legal, A4, A5 или 10x15cm. Натиснете **OK**.
- c Натиснете **Stop/Exit (Стоп/Излез)**.

# <span id="page-16-0"></span>**Настройки за сила на звука <sup>3</sup>**

#### <span id="page-16-1"></span>**Сила на звънене <sup>3</sup>**

В режим Факс  $\Box$ , натиснете  $\Box$ )  $\blacktriangleleft$  или ▶  $\triangleleft$ )), за да регулирате нивото на силата на звука.

#### **Настройка на силата на звънене от менюто <sup>3</sup>**

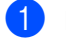

a Натиснете **Menu (Меню)**, **1**, **4**, **1**.

b Натиснете **<sup>a</sup>** или **<sup>b</sup>**, за да изберете Ниско, средно, Високо или Изкл.. Натиснете **OK**.

c Натиснете **Stop/Exit (Стоп/Излез)**.

#### <span id="page-16-2"></span>**Сила на звука на сигнализатора <sup>3</sup>**

- a Натиснете **Menu (Меню)**, **1**, **4**, **2**.
- b Натиснете **<sup>a</sup>** или **<sup>b</sup>**, за да изберете Ниско, средно, Високо или Изкл.. Натиснете **OK**.
- 

c Натиснете **Stop/Exit (Стоп/Излез)**.

#### <span id="page-16-3"></span>**Сила на звука на високоговорителя <sup>3</sup>**

- a Натиснете **Menu (Меню)**, **1**, **4**, **3**.
- b Натиснете **<sup>a</sup>** или **<sup>b</sup>**, за да изберете Ниско, Средно, Високо или Изкл.. Натиснете **OK**.
- c Натиснете **Stop/Exit (Стоп/Излез)**.

# <span id="page-16-4"></span>**Автоматично превключване на лятно часово време <sup>3</sup>**

- a Натиснете **Menu (Меню)**, **1**, **5**.
- 

b Натиснете **<sup>a</sup>** или **<sup>b</sup>**, за да изберете Вкл. или Изкл.. Натиснете **OK**.

- - c Натиснете **Stop/Exit (Стоп/Излез)**.

# <span id="page-16-5"></span>**LCD дисплей <sup>3</sup>**

## <span id="page-16-6"></span>**Контраст на LCD <sup>3</sup>**

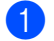

a Натиснете **Menu (Меню)**, **1**, **7**.

- b Натиснете **<sup>a</sup>** или **<sup>b</sup>**, за да изберете Светъл или Тъмен. Натиснете **OK**.
- c Натиснете **Stop/Exit (Стоп/Излез)**.

# **Раздел II**

# <span id="page-17-0"></span>**Факс II**

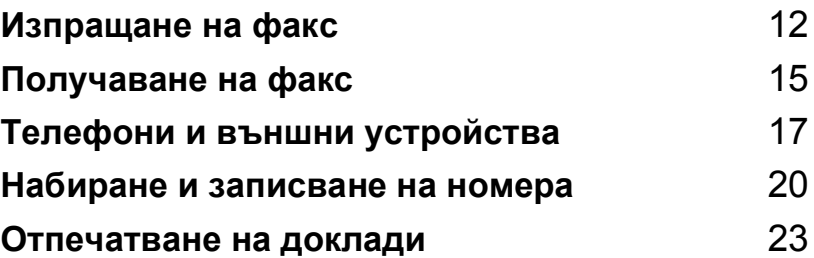

**4**

# <span id="page-18-0"></span>**Изпращане на факс**

# <span id="page-18-1"></span> $P$ ежим, задаване Факс

За да въведете режим на факс,

натиснете (**Fax (Факс)**) и клавишът ще светне в зелено.

## <span id="page-18-2"></span>**Изпращане на факсове от ADF (само MFC-260C) 4**

Уверете се, че сте в режим

Факс  $\circ$ 

- b Поставете документа <sup>с</sup> лицето надолу в ADF. (Вижте *[Зареждане](#page-11-1) на [документи](#page-11-1)* на стр. 5.)
- **6** Наберете номера на факса от клавиатурата за набиране.
	- Натиснете **Mono Start (Старт черно-бяло)** или **Colour Start (Старт Цветно)**. Устройството започва да сканира документа.

## <span id="page-18-3"></span>**Изпращане на факс от стъклото на скенера <sup>4</sup>**

Уверете се, че сте в режим

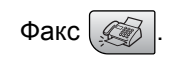

- b Заредете документа на стъклото на скенера.
- Наберете номера на факса.
- Натиснете **Mono Start (Старт черно-бяло)** или **Colour Start (Старт Цветно)**.
	- Ако натиснете **Mono Start (Старт черно-бяло)**, устройството започва да сканира първата страница. Преминете към стъпка $\mathbf{\Theta}$  $\mathbf{\Theta}$  $\mathbf{\Theta}$ .
	- Ако натиснете **Colour Start (Старт Цветно)**, устройството започва да изпраща документа.
- <span id="page-18-4"></span>Направете някое от следните:
	- За да изпратите отделна страница, натиснете **2**, за да изберете Не (или натиснете **Mono Start (Старт черно-бяло)** отново).

Устройството започва да изпраща документа.

 За да изпратите повече от една страница, натиснете **1**, за да изберете Да и преминете към стъпка **6**.

<span id="page-18-5"></span>f Поставете следващата страница на стъклото на скенера. Натиснете **OK**. Устройството започва да изпраща страницата. (Повторете стъпка  $\bigcirc$ и стъпка  $\odot$  за всяка допълнителна страница.)

## <span id="page-19-0"></span>**Изпращане на документи с размер Letter от стъклото на скенера <sup>4</sup>**

Уверете се, че сте в режим Факс  $\mathcal{G}$ 

- b Натиснете **Menu (Меню)**, **2**, **2**, **0**.
- c Натиснете **<sup>a</sup>** или **<sup>b</sup>**, за да изберете Letter. Натиснете **OK**.
	- d Натиснете **Stop/Exit (Стоп/Излез)**.

## <span id="page-19-1"></span>**Предаване на цветни факсове <sup>4</sup>**

Устройството може да изпраща цветни факсове на други устройства, поддържащи тази функция.

## <span id="page-19-2"></span>**Разпространяване (само монохромно) <sup>4</sup>**

- Уверете се, че сте в режим Факс <u>.</u>
- Заредете документа.
- <span id="page-19-4"></span>c Въведете номер. Натиснете **OK**. Можете да използвате бързо набиране, група или ръчно да въведете номера от клавиатурата за набиране.
- Повтаряйте @ докато въведете всички номера на факсове, до които искате да разпространите документа.
	- e Натиснете **Mono Start (Старт черно-бяло)**.

## <span id="page-19-3"></span>**Отмяна на текущо разпространяване <sup>4</sup>**

a Натиснете **Menu (Меню)**, **2**, **4**. Дисплеят ще покаже номера на набрания факс.

XXXXXXXX

b Натиснете **OK**. Дисплеят ще покаже номера на задачата:

1.Изтрий 2.Излез

- c Натиснете **<sup>1</sup>**, за да го изтриете. Дисплеят ще покаже номера на задачата за разпространяване и 1.Изтрий 2.Излез.
	- За да отмените разпространяването, натиснете **1**.

e Натиснете **Stop/Exit (Стоп/Излез)**.

# <span id="page-20-0"></span>**Допълнителни операции за изпращане <sup>4</sup>**

## <span id="page-20-1"></span>**Изпращане на факсове при повече настройки <sup>4</sup>**

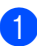

Уверете се, че сте в режим

Факс  $\oslash$ 

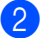

В Заредете документа.

- Изберете настройката, която желаете да промените в менюто Настройка на изпращане (**Menu (Меню)**, **2**, **2**). Натиснете **OK**.
- Изберете опцията, която желаете за настройката. Натиснете **OK**.

e Направете някое от следните неща:

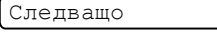

#### 1.Да 2.Не

- Натиснете **1**, за да промените друга настройка.
- Натиснете **2**, след като приключите с избора на настройките.

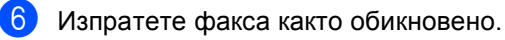

## <span id="page-20-2"></span>**Проверка и отмяна на чакащи задачи <sup>4</sup>**

- a Натиснете **Menu (Меню)**, **2**, **4**. На дисплеят се появяват чакащите задачи.
- b Направете някое от следните неща:
	- Натиснете **a** или **b**, за да се придвижите в списъка на задачите и да изберете тази, която желаете да отмените.

Натиснете **OK**, за да изберете задачата и натиснете **1**, за да я отмените.

 Натиснете **2**,за да излезете без да отменяте.

c След като приключите, натиснете **Stop/Exit (Стоп/Излез)**.

**5**

<span id="page-21-0"></span>**Получаване на факс <sup>5</sup>**

## <span id="page-21-1"></span>**Режими на получаване <sup>5</sup>**

## <span id="page-21-2"></span>**Избор на режим на получаване <sup>5</sup>**

По подразбиране устройството автоматично получава всички изпратени му факсове.

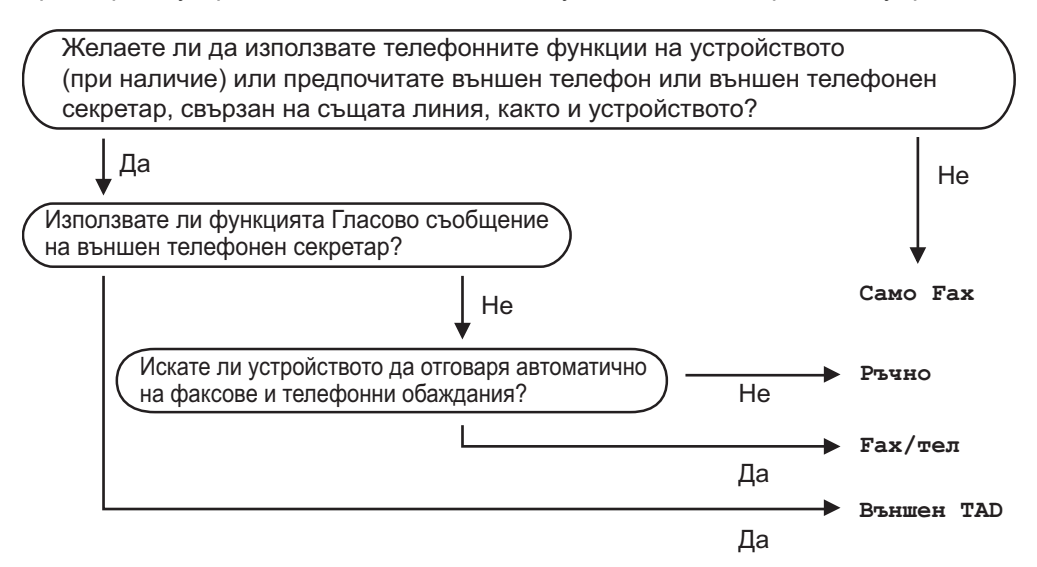

За да зададете режим на получаване, изпълнете следните инструкции.

#### a Натиснете **Menu (Меню)**, **0**, **1**.

- b Натиснете **<sup>a</sup>** или **<sup>b</sup>**, за да изберете Само Fax, Fax/тел, Външен TAD или Ръчно. Натиснете **OK**.
- c Натиснете **Stop/Exit (Стоп/Излез)**.

Дисплеят показва текущият режим на получаване.

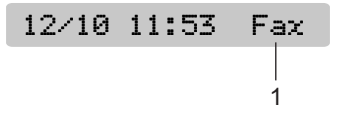

#### **1 Текущ режим на получаване**

Fax: Само факс

# <span id="page-22-0"></span>**Използване на режими на получаване <sup>5</sup>**

## <span id="page-22-1"></span>**Само факс <sup>5</sup>**

Режим Само факс автоматично ще отговори на всяко повикване. Ако повикването е факс, то устройството ви ще го получи.

## <span id="page-22-2"></span>**Факс/Тел <sup>5</sup>**

Режимът Факс/Тел помага за автоматично управление на входящите повиквания като разпознава дали са факс или гласово повикване и ги обработва по някой от следните начини:

- Факсовете се получават автоматично.
- Гласовите повиквания стартират звънене Ф/T, за да ви уведомят да вдигнете телефона. Позвъняване Ф/T представлява двукратно бързо прозвъняване от машината.

Вижте още *Ф/T [позвъняване](#page-22-9) (само за [режим](#page-22-9) Факс/Tел)* на стр. 16 и *[Закъснение](#page-22-10) на [позвъняване](#page-22-10)* на стр. 16.

## <span id="page-22-3"></span>**Ръчно**

Ръчният режим изключва всички автоматични функции за отговор.

## <span id="page-22-4"></span>**Външен**<br> **TAD**

Режимът с външен TAD разрешава входящите повиквания да бъдат управлявани от външно устройство за отговор на телефонни повиквания. Входящите повиквания могат да бъдат обработени по някой от следните начини:

- Факсовете се получават автоматично.
- Гласовите повиквания могат да бъдат записани като съобщение на външния TAD.

За повече информация вижте *[Свързването](#page-24-2) на външен TAD (устройство за отговор на телефонни [обаждания](#page-24-2))* на стр. 18.

# <span id="page-22-5"></span>**Настройки на режима на повикване <sup>5</sup>**

#### <span id="page-22-10"></span><span id="page-22-6"></span>**Закъснение на позвъняване<sup>5</sup>**

Настройката Закъснение на позвъняване указва броя позвънявания на машината преди отговор в Само Fax или Fax/тел режим.

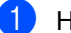

- a Натиснете **Menu (Меню)**, **2**, **1**, **1**.
- b Натиснете **<sup>a</sup>** или **<sup>b</sup>**, за да изберете броя позвънявания преди устройството да отговори. Натиснете **OK** (00-08). Ако изберете 00, няма да има нито едно позвъняване.
- c Натиснете **Stop/Exit (Стоп/Излез)**.

## <span id="page-22-9"></span><span id="page-22-7"></span>**Ф/T позвъняване (само за режим Факс/Tел) <sup>5</sup>**

- a Натиснете **Menu (Меню)**, **2**, **1**, **2**.
- b Натиснете **<sup>a</sup>** или **<sup>b</sup>**, за да изберете колко дълго да звъни устройството, за да ви предупреди за постъпило повикване (20, 30, 40 или 70 секунди). Натиснете **OK**.
- c Натиснете **Stop/Exit (Стоп/Излез)**.

## <span id="page-22-8"></span>**Откриване** на факс

- a Натиснете **Menu (Меню)**, **2**, **1**, **3**.
- b Натиснете **<sup>a</sup>** или **<sup>b</sup>**, за да изберете Вкл. (или Изкл.). Натиснете **OK**.
- c Натиснете **Stop/Exit (Стоп/Излез)**.

## <span id="page-23-0"></span>**6 Телефони и външни устройства <sup>6</sup>**

# <span id="page-23-1"></span>**Гласови операции <sup>6</sup>**

## <span id="page-23-2"></span>**Тонално или импулсно <sup>6</sup>**

Ако използвате външна телефонна линия и имате услуга за импулсно набиране, но трябва да изпратите тонални сигнали (например за телефонно банкиране), следвайте указаните по-долу инструкции. Ако разполагате с услуга Touch Tone, функцията няма да ви бъде необходима за изпращане на тонални сигнали.

a Вдигнете слушалката на външния телефон.

**В Натиснете # на контролния панел на** устройството. Всички набрани цифри след това ще бъдат изпратени като тонални сигнали. Когато затворите, устройството ще се

върне към режим на импулсно набиране.

## <span id="page-23-3"></span>**Режим Факс/Tел <sup>6</sup>**

Когато устройството е в режим Факс/Tел се използва Ф/Т позвъняване (псевдо/двойно звънене) като сигнализация да отговорите на гласово повикване.

Ако сте на външен телефон, вдигнете слушалката на външния телефон и натиснете **Tel/R (Тел/П)**, за да отговорите.

Ако сте на вътрешен телефон, е необходимо да вдигате слушалката по време на Ф/T позвъняване и да натиснете **#51** между псевдо/двойните позвънявания. Ако на линията няма никой или ако някой желае да изпрати факс, изпратете обратен сигнал към устройството, като натиснете **l 5 1**.

## <span id="page-23-4"></span>**Режим Факс/Tел в енергоспестяващ режим <sup>6</sup>**

Когато устройството е в енергоспестяващ режим, можете да получавате факсове, ако настройката за енергоспестяване е Получи Fax:Вкл.. (Вижте *[Настройки](#page-14-4) за [пестене](#page-14-4) на енергия* на стр. 8.)

Режимът Факс/Tел не работи в енергоспестяващ режим. Устройството няма да отговаря на телефонни повиквания или факсове и ще продължи да звъни. Ако сте на външен или вътрешен телефон, вдигнете слушалката и говорете. Ако чувате факс-сигнали, задръжте слушалката докато Откриване на факс активира устройството. Ако от другата страна желаят да изпратят факс, активирайте устройството като натиснете  $*$  5 1.

# <span id="page-24-0"></span>**Телефонни услуги <sup>6</sup>**

## <span id="page-24-1"></span>**Задаване на типа на телефонната линия <sup>6</sup>**

Ако устройството е свързано към линия, която поддържа АТЦ или ISDN за изпращане и получаване на факсове, е необходимо да промените типа на телефонната линия, като направите следното.

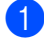

a Натиснете **Menu (Меню)**, **0**, **6**.

0.Инициал. настр

6.Комп.тел.линия

- Натиснете ▲ или ▼, за да изберете PBX, ISDN (или Нормално). Натиснете **OK**.
- c Натиснете **Stop/Exit (Стоп/Излез)**.

# <span id="page-24-2"></span>**Свързването на външен TAD (устройство за отговор на телефонни обаждания) <sup>6</sup>**

Можете да изберете да свържете външен телефонен секретар. Разбира се, ако в линията на устройството има **външен** TAD, той отговаря на всички обаждания, а устройството "улавя" факс-сигнали (CNG). Ако го улови, устройството поема повикването и получава факса. Ако не улови CNG сигнал, устройството оставя на TAD да продължи да записва гласовото съобщение, което повикващия може да желае да остави.

TAD трябва да отговори след 4 позвънявания (препоръчителната настройка е две позвънявания). Устройството не може да улови CNG тон докато TAD не отговори на повикването, и след четири позвънявания има останали само 8 до 10 секунди CNG тонове за "синхронизация" на факса. Уверете се, че сте изпълнили внимателно всички инструкции в това ръководство за запис на изходящо съобщение. Не ви препоръчваме да използвате функцията за намаляване на разходите на телефонните разговори на външния ви телефонен секретар, ако надвишава повече пет позвънявания.

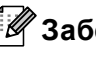

#### **Забележка**

Ако не получавате всички факсове, изтрийте настройката за закъснение на позвъняване на външния TAD.

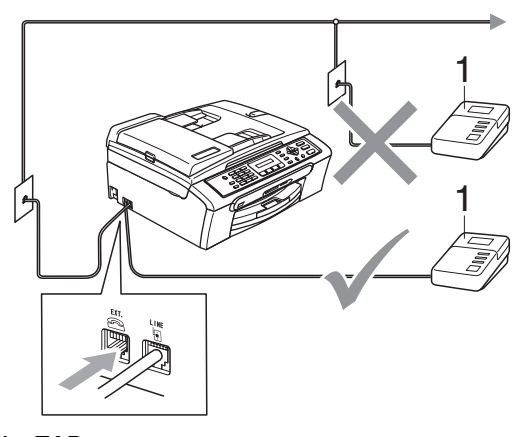

**1 TAD** Когато TAD отговаря на повикване, дисплеят показва Телефон.

#### **Неправилна инсталация**

НЕ свързвайте TAD на друго място в същата телефонна линия.

## <span id="page-25-0"></span>**Връзки <sup>6</sup>**

Външният TAD трябва да бъде свързан както е показано на горната илюстрация.

- **1** Настройте външния TAD на едно или две позвънявания. (Не се използва настройката на Закъснението на позвъняването.)
- 

2 Запишете изходното съобщение на външния TAD.

- **6** Настройте TAD да отговаря на повиквания.
- 4 Задайте режима на получаване на Външен TAD. (Вижте *Избор на [режим](#page-21-2) на [получаване](#page-21-2)* на стр. 15.)

#### <span id="page-25-1"></span>**Запис на изходно съобщение (OGM) на външен ТАD**

1 Започнете да записвате съобщението си след 5 секунди тишина. (Това ще позволи на устройството ви улови факсови CNG тонове за автоматично предаване преди да свършат.)

<sup>2</sup> Ограничете съобщението до 20 секунди.

# <span id="page-26-0"></span>**Набиране и записване на номера <sup>7</sup>**

# <span id="page-26-1"></span>**Как да набираме <sup>7</sup>**

## <span id="page-26-2"></span>**Ръчно набиране <sup>7</sup>**

**7**

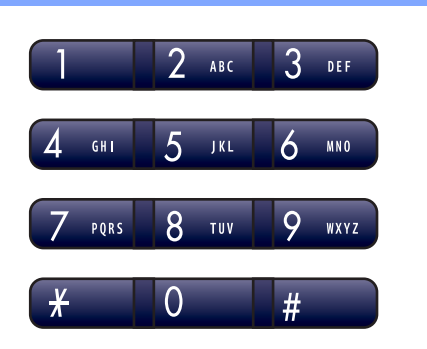

## <span id="page-26-3"></span>**Бързо набиране <sup>7</sup>**

a Натиснете **Speed Dial (Скорост)**.

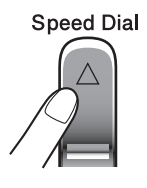

b Натиснете **OK**. <sup>и</sup> клавиша **#** (диез) <sup>и</sup> въведете двуцифрения номер за бързо набиране.

#### <span id="page-26-4"></span>**Търсене <sup>7</sup>**

Можете да търсите записаните имена в паметта за бързо набиране.

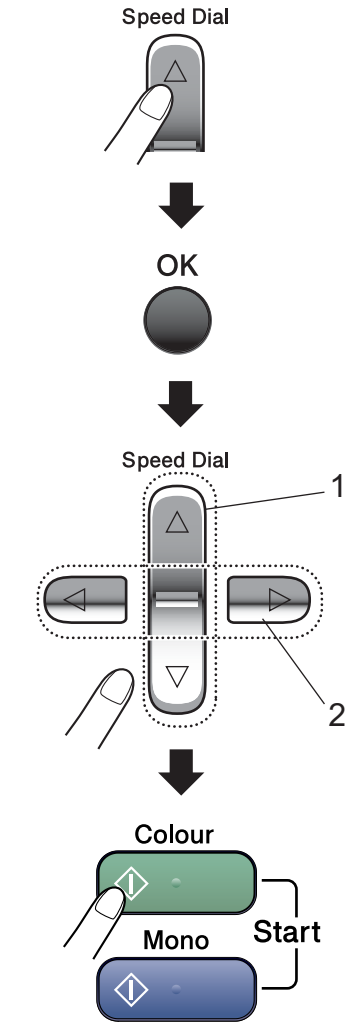

- **1 За да търсите по номер.**
- **2 За да търсите по буква, можете да използвате клавиатурата за набиране и да въведете първата буква на името, което търсите.**

## <span id="page-27-0"></span>**Повторно изпращане на факс <sup>7</sup>**

Ако изпращате ръчно факс и линията е заета, натиснете

**Redial/Pause (Повторно набиране/пауза)**, след което натиснете

**Mono Start (Старт черно-бяло)** или **Colour Start (Старт Цветно)**, за да опитате отново. Ако желаете да направите второ повикване на последния набран номер, можете да спестите време като натиснете **Redial/Pause (Повторно набиране/пауза)** и **Mono Start (Старт черно-бяло)** или **Colour Start (Старт Цветно)**.

**Redial/Pause (Повторно набиране/пауза)** работи, само ако избирате от контролния панел.

Ако изпращате факс автоматично и линията е заета, устройството прави три автентични опита на интервали от пет минути.

#### : G **Забележка**

При предаване в реално време функцията за автоматично преизбиране не работи, когато използвате стъклото на скенера.

## <span id="page-27-1"></span>**Запазване на номера <sup>7</sup>**

#### <span id="page-27-2"></span>**Запазване на пауза <sup>7</sup>**

#### Натиснете

**Redial/Pause (Повторно набиране/пауза)**, за да вмъкнете пауза от 3,5 секунди между номерата. Ако набирате номера в чужбина, можете да натиснете

**Redial/Pause (Повторно набиране/пауза)** необходимия брой пъти, за да увеличите продължителността на паузата.

## <span id="page-27-3"></span>**Запазване на номера за бързо набиране <sup>7</sup>**

```
a Натиснете Speed Dial (Скорост)
и ▲ или ▼, за да изберете
Наст.Бързо изб.
Натиснете OK.
```
- <span id="page-27-4"></span>b Използвайте клавиатурата за набиране, за да въведете 2-цифрен номер за намиране при бързо набиране (01-40). Натиснете **OK**.
- c Въведете факса или телефонния номер (до 20 цифри). Натиснете **OK**.

Направете някое от следните неща:

 Въведете името (до 16 знака), като използвате клавиатурата за набиране.

Натиснете **OK**. (За да разберете как се въвеждат букви, вижте *[Въвеждане](#page-73-0) на текст* на стр. 67.)

 За да запишете номер без име, натиснете **OK**.

e Направете някое от следните неща:

- За да запазите друг номер за бързо набиране, преминете към стъпка $\mathbf{\Omega}$  $\mathbf{\Omega}$  $\mathbf{\Omega}$ .
- За да завършите настройката, натиснете **Stop/Exit (Стоп/Излез)**.

## <span id="page-28-0"></span>**Задаване на групи за разпространяване <sup>7</sup>**

Ако желаете редовно да изпращате един и същи факс до много номера, можете да формирате група.

**1** Натиснете Speed Dial (Скорост) и ▲ или ▼, за да изберете Настрой групи. Натиснете **OK**.

2 Използвайте клавиатурата за набиране, за да въведете двуцифрения номер за бързо набиране на мястото, на което искате да го запишете в групата. Натиснете **OK**.

8 Използвайте клавиатурата за набиране, за да въведете номера в групата (1 до 6). Натиснете **OK**.

Настрой групаG0\_

За да добавите номера за бързо набиране, изпълнете следните инструкции: Например за номера за бързо набиране 05 и 09. Натиснете **Speed Dial (Скорост)**, **05**, **Speed Dial (Скорост)**, **09**. Дисплеят показва: #05#09.

G01:#05#09

**6** Натиснете ОК, когато приключите с въвеждането на номерата.

Използвайте клавиатурата за набиране, за да въведете име на групата. Натиснете **OK**.

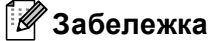

Можете лесно да отпечатате списък от всички номера за бързо набиране. Номерата, които са част от групата, ще бъдат обозначени в колоната ГРУЛ. (Вижте *Как да [отпечатаме](#page-29-5) [доклад](#page-29-5)* на стр. 23.)

**8**

# <span id="page-29-0"></span>**Отпечатване на доклади <sup>8</sup>**

# <span id="page-29-1"></span>**Доклади за факсове <sup>8</sup>**

## <span id="page-29-2"></span>**Доклад от потвърждението за предаване <sup>8</sup>**

Този доклад съдържа часа и датата на предаването и дали то е било успешно (OK).

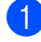

a Натиснете **Menu (Меню)**, **2**, **3**, **1**.

b Натиснете **<sup>a</sup>** или **<sup>b</sup>**, за да изберете Изкл+образ, Вкл., Вкл.+образ или Изкл.. Натиснете **OK**.

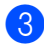

c Натиснете **Stop/Exit (Стоп/Излез)**.

## <span id="page-29-3"></span>**Журнал на факсовете (доклад на дейността) <sup>8</sup>**

Можете да настроите устройството да отпечатва журнала на определени интервали (всеки 50 факса, 6, 12 или 24 часа, 2 или 7 дни).

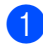

a Натиснете **Menu (Меню)**, **2**, **3**, **2**.

- b Натиснете **<sup>a</sup>** или **<sup>b</sup>**, за да изберете интервал. Натиснете **OK**. (Ако изберете 7 дни, на дисплея ще излезе съобщение да изберете първия ден за отброяване на 7-дневния период.)
	- 6, 12, 24 часа, 2 или 7 дни
	- На всеки 50 факса
- Въведете час за започване на разпечатването в 24-часов формат. Натиснете **OK**. (Например: въведете 19:45 за 7:45 вечерта.)

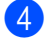

d Натиснете **Stop/Exit (Стоп/Излез)**.

## <span id="page-29-4"></span>**Доклади <sup>8</sup>**

#### Разполагате със следните доклади:

- 1.XMIT потвържд.
- 2.Помощен лист
- 3.Бързо набиране
- 4.Fax отчет
- 5.Потреб. Настр.

Показва вашите настройки.

## <span id="page-29-5"></span>**Как да отпечатаме доклад <sup>8</sup>**

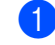

a Натиснете **Menu (Меню)**, **5**.

b Направете някое от следните неща:

- Натиснете ▲ или ▼, за да изберете желания доклад. Натиснете **OK**.
- Въведете номера на доклада, който желаете да отпечатате. Например, натиснете **2**, за да отпечатате помощен списък.
- Натиснете **Mono Start (Старт черно-бяло)**.
- d Натиснете **Stop/Exit (Стоп/Излез)**.

Глава 8

# **Раздел III**

# <span id="page-31-0"></span>Копиране

**[Копиране](#page-32-0)** 26

```
9
```
# <span id="page-32-0"></span>**Копиране <sup>9</sup>**

# <span id="page-32-1"></span>**Как се копира <sup>9</sup>**

## <span id="page-32-2"></span>**Задаване на режим на копиране <sup>9</sup>**

Натиснете (**Copy (Копиране)**),за да зададете режим на копиране. Фабричната настройка е Факс. Можете да промените броя на секундите или минутите, през които устройството остава в режим на копиране. (*Режим [Таймер](#page-15-0)* на стр. 9.)

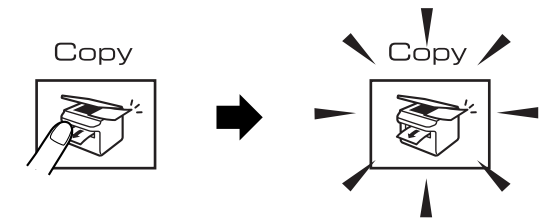

Дисплеят показва фабричната настройка на копиране:

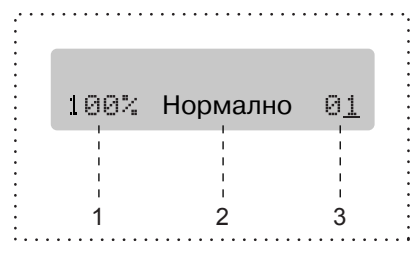

- **1 Съотношение на копието**
- **2 Качество**
- **3 Брой копия**

## <span id="page-32-3"></span>**Правене на единично копие <sup>9</sup>**

- Уверете се, че сте в режим Копиране  $\mathbb{R}$ 
	- Заредете документа.
	- (Вижте *[Зареждане](#page-11-1) на [документи](#page-11-1)* на стр. 5.)
	- Натиснете **Mono Start (Старт черно-бяло)** или **Colour Start (Старт Цветно)**.

## <span id="page-32-4"></span>**Правене на многобройни копия <sup>9</sup>**

Можете да направите до 99 копия.

Уверете се, че сте в режим

Копиране  $\sqrt{2}$ 

- Заредете документа. (Вижте *[Зареждане](#page-11-1) на [документи](#page-11-1)* на стр. 5.)
- c Използвайте клавиатурата за набиране, за да въведете броя на копията (до 99).

Натиснете **Mono Start (Старт черно-бяло)** или **Colour Start (Старт Цветно)**.

## **Забележка**

(Само MFC-260C)

За да подредите копията, натиснете клавиша **Copy Options (Настройки на копирането)**.

# <span id="page-33-0"></span>**Опции за копиране <sup>9</sup>**

Когато желаете *временно* и бързо да смените настройките за копиране за следващото копие, използвайте клавиша **Copy Options (Настройки на копирането)**.

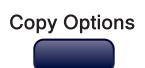

Ако устройството се връща към фабричните настройки 1 минута след като завърши копирането или ако таймерът на режима върне устройството в режим Факс. За повече информация вижте *[Режим](#page-15-0) [Таймер](#page-15-0)* на стр. 9.

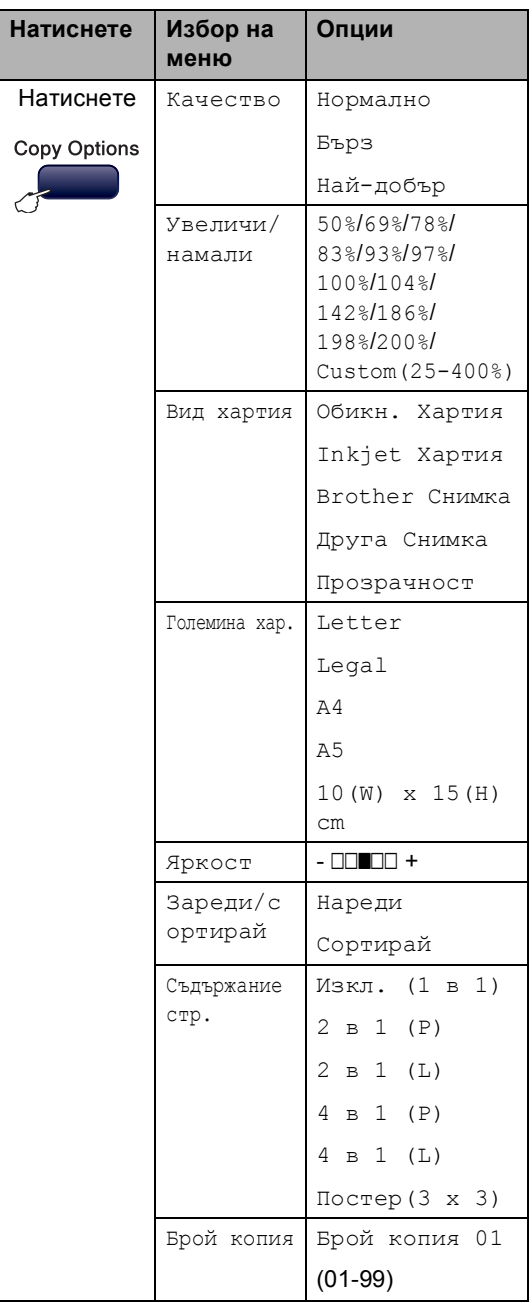

Глава 9

# **Раздел IV**

# <span id="page-35-0"></span>**Директно разпечатване на снимки**

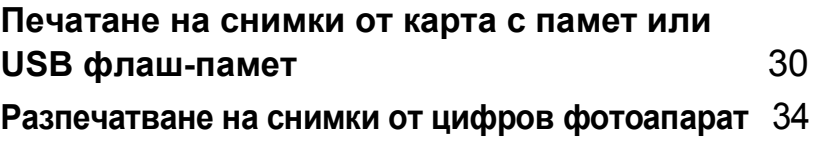
### **10 Печатане на снимки от карта с памет или USB флаш-памет <sup>10</sup>**

### **Забележка**

Само MFC-235C поддържа USB флашпамет.

# **Ползване на карта с памет или USB флаш памет <sup>10</sup>**

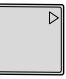

CompactFlash<sup>®</sup> Memory Stick<sup>®</sup> Memory Stick Pro™

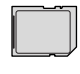

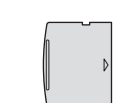

SecureDigital™ MultiMediaCard™ xD-Picture Card™

22 мм или по-малко

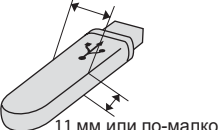

USB флаш-памет

- **miniSD™ може да се използва с** miniSD™ адаптер.
- Memory Stick Duo™ може да се използва с Memory Stick Duo™ адаптер.
- Memory Stick Pro Duo<sup>™</sup> може да се използва с Memory Stick Pro Duo™ адаптер.
- Адаптерите не са в комплект с устройството. Потърсете адаптери при друг дистрибутор.

# **Как се започва**

Поставете плътно картата с памет или USB флаш-паметта в съответния слот.

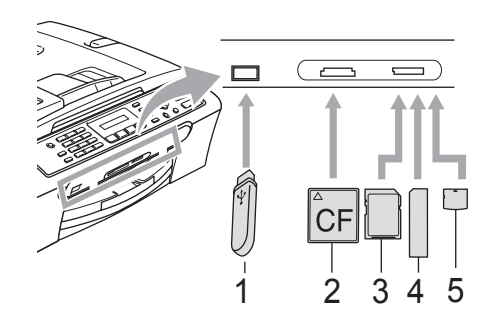

- **1 USB флаш-памет**
- **2 CompactFlash®**
- **3 SecureDigital™, MultiMediaCard™**
- **4 Memory Stick®, Memory Stick Pro™**
- **5 xD-Picture Card™**

#### **ПРЕДУПРЕЖДЕНИЕ**

Директният USB интерфейс поддържа само USB флаш-памет, цифров фотоапарат, съвместим с PictBridge или цифров фотоапарат, който ползва стандарта за USB масово съхранение. Всички други USB устройства не се поддържат.

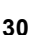

#### Клавишни обозначения **PhotoCapture (Картов център)**

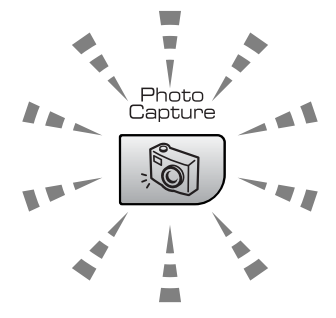

- **PhotoCapture (Картов център)** свети картата с памет или USB флаш-памет е поставена правилно.
- **PhotoCapture (Картов център)** не свети - картата с памет или USB флашпаметта не е поставена правилно.
- **PhotoCapture (Картов център)** примигва - картата с памет или USB флаш-памет се чете или върху нея се записва.

#### **ПРЕДУПРЕЖДЕНИЕ**

НЕ изключвайте захранващия кабел и не вадете картата с памет или USB флашпаметта от слота или от директния USB интерфейс, докато устройството чете или записва върху картата с памет или USB флаш-паметта (клавишът **PhotoCapture (Картов център)** примигва). **Ще загубите данните или картата ще се повреди.**

Устройството може да чете само от един източник наведнъж, затова в слота не поставяйте друг.

# **Печатане от карта с памет или от USB флаш памет <sup>10</sup>**

- Уверете се, че сте поставили картата
- с памет или USB флаш-паметта в правилния слот. На дисплея ще се появи следното съобщение:

C.Flash активна

Натисни PhotoCa...

*[печат](#page-39-0)* на стр. 33.

**2** Натиснете

#### **PhotoCapture (Картов център)**. За DPOF разпечатване, вижте *[DPOF](#page-39-0)*

- Натиснете ▲ или ▼, за да изберете Отпеч. индекса. Натиснете **OK**.
- Натиснете **Colour Start (Старт Цветно)**, за да започнете разпечатване на индекса. Запишете номера на изображението, което искате да разпечатате. Виж *Индекс за [разпечатване](#page-38-0) ([Миниатюри](#page-38-0))* на стр. 32.
- Натиснете ▲ или ▼, за да изберете Отпеч. образите, след което натиснете **OK**. Виж *[Отпечатване](#page-38-1) на [изображения](#page-38-1)* на стр. 32.
- f Въведете номера на изображението и натиснете **OK**.
- g Натиснете **Colour Start (Старт Цветно)**, за да започнете печат.

**10**

#### <span id="page-38-0"></span>**Индекс за разпечатване (Миниатюри)**

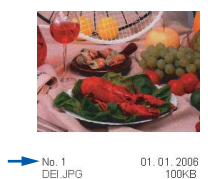

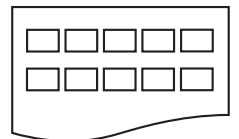

Уверете се, че сте поставили картата с памет или USB флаш-паметта в правилния слот.

> Натиснете (**PhotoCapture (Картов център)**).

- **Натиснете ▲ или ▼**, за да изберете Отпеч. индекса. Натиснете **OK**.
- 3 Натиснете ▲ или ▼, за да изберете типа на използваната хартия, Обикн. Хартия, Inkjet Хартия, Brother Снимка или Друга Снимка. Натиснете **OK**.
- d Натиснете **<sup>a</sup>** или **<sup>b</sup>**, за да изберете размера хартия, който ползвате, Letter или A4. Натиснете **OK**.
- e Натиснете **Colour Start (Старт Цветно)** за отпечатване.

#### <span id="page-38-2"></span><span id="page-38-1"></span>**Отпечатване на изображения <sup>10</sup>**

Преди да разпечатате отделно изображение, трябва да знаете неговия номер.

- **1** Уверете се, че сте поставили картата с памет или USB флаш-паметта в правилния слот.
- b Първо разпечатайте индекса. (Вижте *Индекс за [разпечатване](#page-38-0) ([Миниатюри](#page-38-0))* на стр. 32.)

Натиснете (**PhotoCapture (Картов център)**).

- $\overline{\textbf{3}}$  Натиснете ▲ или  $\blacktriangledown$ , за да изберете Отпеч. образите. Натиснете **OK**.
- d Въведете броя на изображенията, които желаете да отпечатате от индекса на миниатюрите. Натиснете **OK**.

 $[$  Номер: 1, 3, 6

- **5** След като изберете желаните изображения, натиснете **OK**, за да изберете настройките. Ако вече сте избрали настройките, натиснете **Colour Start (Старт Цветно)**.
- 6 Натиснете ▲ или ▼, за да изберете типа на използваната хартия, Обикн. Хартия, Inkjet Хартия, Brother Снимка или Друга Снимка. Натиснете **OK**.

 $\overline{a}$  Натиснете  $\overline{a}$  или  $\overline{v}$ , за да изберете размера хартия, който ползвате Letter, A4, 10x15cm или 13x18cm. Натиснете **OK**.

- $\blacksquare$  Ако изберете Letter или А4, преминете към  $\mathbf{\Theta}$  $\mathbf{\Theta}$  $\mathbf{\Theta}$ .
- Ако изберете друг размер, преминете към <sup>o.</sup>
- Ако сте приключили с избора на настройки, натиснете **Colour Start (Старт Цветно)**.
- <span id="page-39-2"></span><span id="page-39-1"></span>8 Натиснете ▲ или ▼, за да изберете печатния размер (10x8cm, 13x9cm, 15x10cm, 18x13cm или 20x15cm). Натиснете **OK**.
	- i Направете някое от следните неща:
		- За да изберете броя копия, отидете на  $\circledR$ .
		- Ако сте приключили с избора на настройки, натиснете **Colour Start (Старт Цветно)**.
- <span id="page-39-3"></span>**(0)** Въведете желания брой на копията. Натиснете **OK**.
- **(1)** Натиснете **Colour Start (Старт Цветно)** за отпечатване.

По-долу са посочени печатните позиции при използване на формат А4.

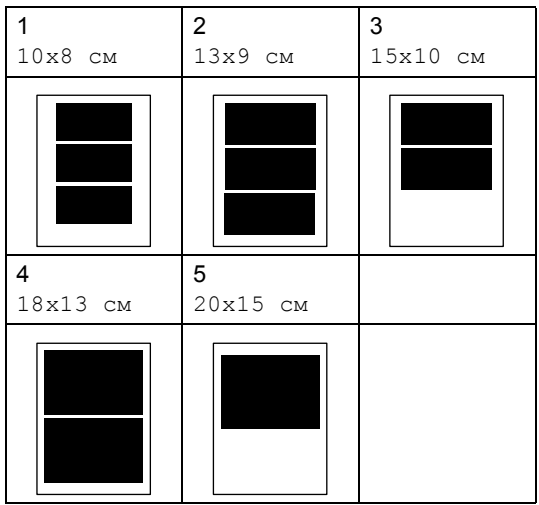

#### <span id="page-39-0"></span>**DPOF печат <sup>10</sup>**

- - a Плътно поставете картата <sup>с</sup> памет <sup>в</sup> правилния слот.
		- C.Flash активна

Натиснете (**PhotoCapture (Картов център)**).

- $\overline{2}$  Натиснете  $\overline{2}$  или  $\overline{v}$ , за да изберете Отпеч. образите. Натиснете **OK**.
- c Ако има DPOF файл на картата, дисплеят ще покаже:

[DPOF печат:Да ♦

- Натиснете ▲ или ▼, за да изберете DPOF печат:Да. Натиснете **OK**.
- Натиснете ▲ или ▼, за да изберете типа на използваната хартия, Обикн. Хартия, Inkjet Хартия, Brother Снимка или Друга Снимка. Натиснете **OK**.
- $6$  Натиснете  $\blacktriangle$  или  $\blacktriangledown$ , за да изберете размера хартия, който ползвате Letter, A4, 10x15cm или 13x18cm. Натиснете **OK**.
	- Ако сте избрали Letter или А4, преминете към  $\bigcirc$  $\bigcirc$  $\bigcirc$ .
	- Ако сте избрали друг размер, преминете към  $\mathbf{\Theta}$  $\mathbf{\Theta}$  $\mathbf{\Theta}$ .
- <span id="page-39-4"></span>Натиснете ▲ или ▼, за да изберете печатния размер (10x8cm, 13x9cm, 15x10cm, 18x13cm или 20x15cm). Натиснете **OK**.
- <span id="page-39-5"></span>**Натиснете Colour Start (Старт Цветно)** за отпечатване.

### **11 Разпечатване на снимки от µифров фотоапарат**

# <span id="page-40-0"></span>**Отпечатване на снимки директно от фотоапарат с PictBridge**

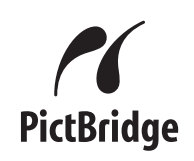

# **Изисквания за PictBridge**

За да предотвратите евентуални грешки, помнете следното:

- Устройството и цифровият фотоапарат трябва да са свързани със съответния USB кабел.
- Разширението на файла трябва да бъде .JPG (Други разширения като .JPEG, .TIF, .GIF и т.н. няма да бъдат разпознати).
- PhotoCapture Center™ операциите не са достъпни, когато използвате функцията PictBridge.

#### **Разпечатване на изобраsжения <sup>11</sup>**

#### **Забележка**

Преди да свържете цифровия фотоапарат към устройството, извадете всички карти с памет или USB флаш памет.

 $\blacksquare$  Уверете се, че фотоапарата е изключен. Свържете го посредством порта (1) на директния USB интерфейс чрез USB кабела.

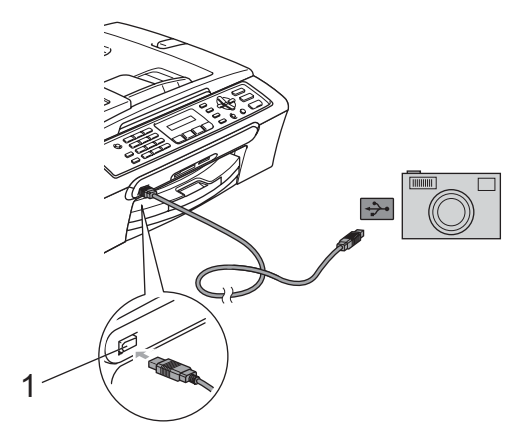

**1 Директен USB интерфейс**

b Включете фотоапарата. Когато устройството го разпознае, дисплеят показва следното съобщение:

Свързана Камера

З Изберете снимката, която желаете да разпечатате, като следвате инструкциите от фотоапарата. Когато устройството започне да разпечатва снимка, дисплеят ще показва Отпечатване.

# **Отпечатване на снимки директно от цифров фотоапарат (без PictBridge)**

Ако фотоапаратът поддържа USB стандарта за масово съхранение, можете да свържете фотоапарата в режим на съхранение. Това ви позволява да разпечатвате снимки от него.

Ако желаете да разпечатвате снимки в режим PictBridge, вижте *[Отпечатване](#page-40-0) на снимки директно от [фотоапарат](#page-40-0) с [PictBridge](#page-40-0)* на стр. 34.

#### **Забележка**

Името, наличието и функционалността са различни за различните фотоапарати. Моля, вижте документацията към фотоапарата за подробна информация, като например как се преминава от режим PictBridge към режим USB масово съхранение.

#### **Разпечатване на изображения <sup>11</sup>**

#### **Забележка**

Преди да свържете цифровия фотоапарат към устройството, извадете всички карти с памет или USB флаш памет.

a Уверете се, че фотоапарата <sup>е</sup> изключен. Свържете го посредством порта (1) на директния USB интерфейс чрез USB кабела.

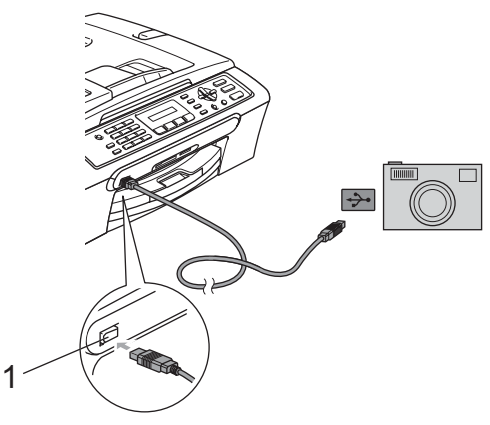

- **1 Директен USB интерфейс**
- b Включете фотоапарата.
- c Следвайте стъпките <sup>в</sup> *[Отпечатване](#page-38-2) на [изображения](#page-38-2)* на стр. 32.

Глава 11

# **Раздел V**

# **Приложения**

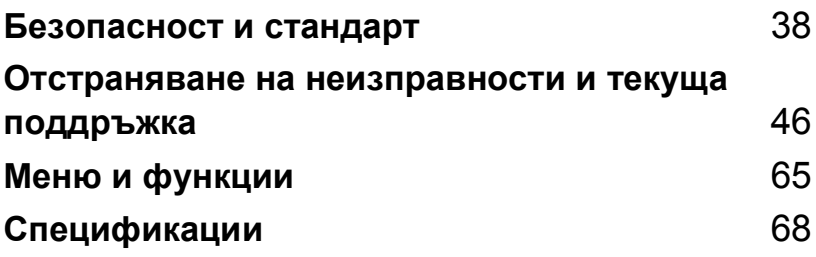

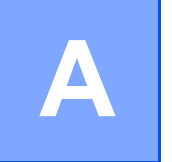

# <span id="page-44-0"></span>**Безопасност и стандарт**

# **Избор на местоположение**

Поставете устройството на равна, стабилна повърхност, без вибрации и трусове, като например бюро. Поставете устройството в близост до телефонен контакт и стандартен, заземен електрически контакт. Изберете място с постоянна температура между 10°C и 35°C.

#### **ПРЕДУПРЕЖДЕНИЕ**  $\mathbf u$

- Не поставяйте устройството на място с голям трафик.
- Не поставяйте устройството върху килим.
- НЕ поставяйте устройството в близост до нагреватели, климатици, хладилници, медицинско оборудване, химикали или вода.
- НЕ излагайте устройството на пряка слънчева светлина, прекалена топлина, влага или прах.
- НЕ свързвайте устройството към ел. контакти, управлявани от стенни превключватели или автоматични таймери.
- Прекъсване на захранването може да изтрие информацията в паметта на устройството.
- Не свързвайте устройството към ел контакти на ел. верига, в която са включени големи уреди или друго оборудване, което може да прекъсне ел. захранване.
- Избягвайте източници на смущения, като високоговорители или бази на безжични телефони, които не са марка -.

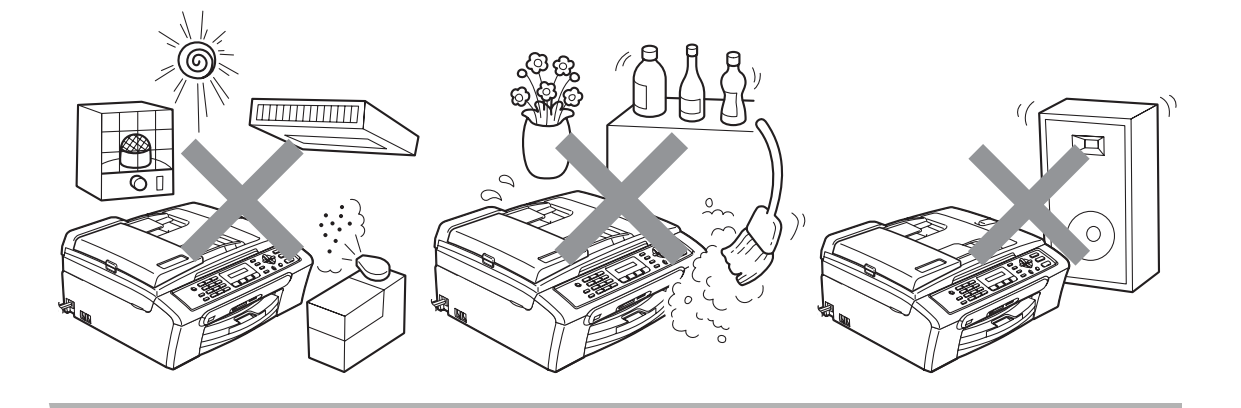

Безопасност и стандарт

# **Безопасна употреба на устройството <sup>A</sup>**

Моля, пазете тези инструкции за бъдеща справка и ги прочетете, преди да започнете техническо обслужване.

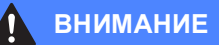

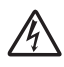

В устройството има електроди под високо напрежение. Преди да почистите устройството отвътре, се уверете, че е изключен кабела на телефонната линия и извадете захранващия кабел от електрическия контакт. Това ще предотврати евентуален токов удар.

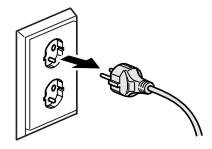

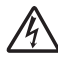

НЕ пипайте щепсела с мокри ръце. Това може да причини токов удар.

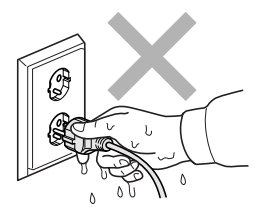

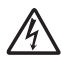

НЕ дърпайте захранващия кабел, като го държите в средата. Това може да причини токов удар.

НЕ поставяйте ръцете си в края на машината под капака з документи или капака на скенера. Това може да доведе до нараняване.

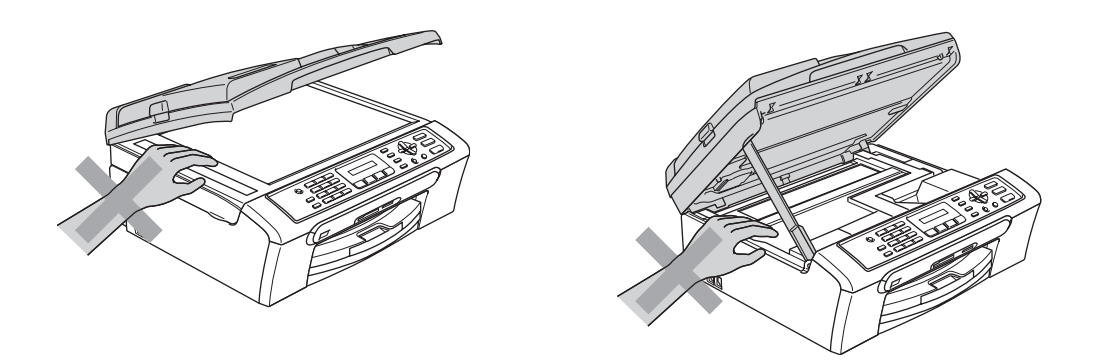

НЕ поставяйте ръцете си в края на тавата за хартия под капака на тавата за излизащата хартия. Това може да доведе до нараняване.

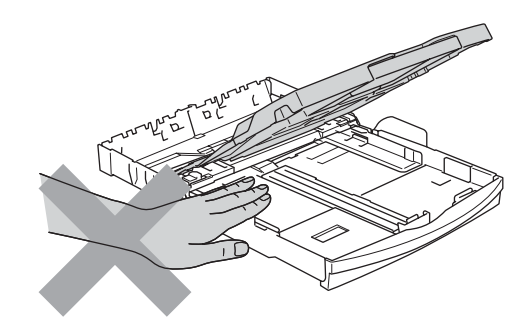

НЕ пипайте захранващата ролка за хартия. Това може да доведе до нараняване.

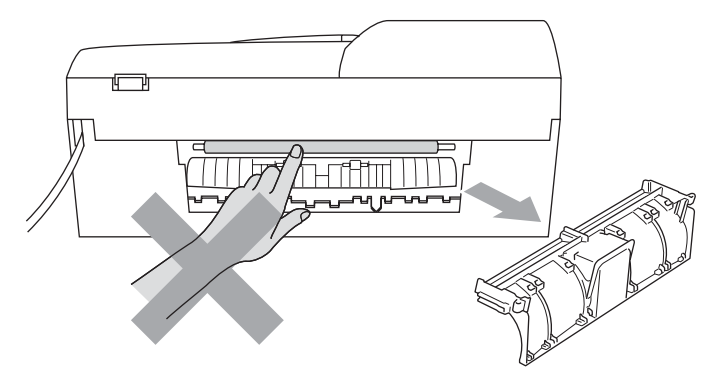

НЕ пипайте потъмнената зона, показана на илюстрацията по-долу. Това може да доведе до нараняване.

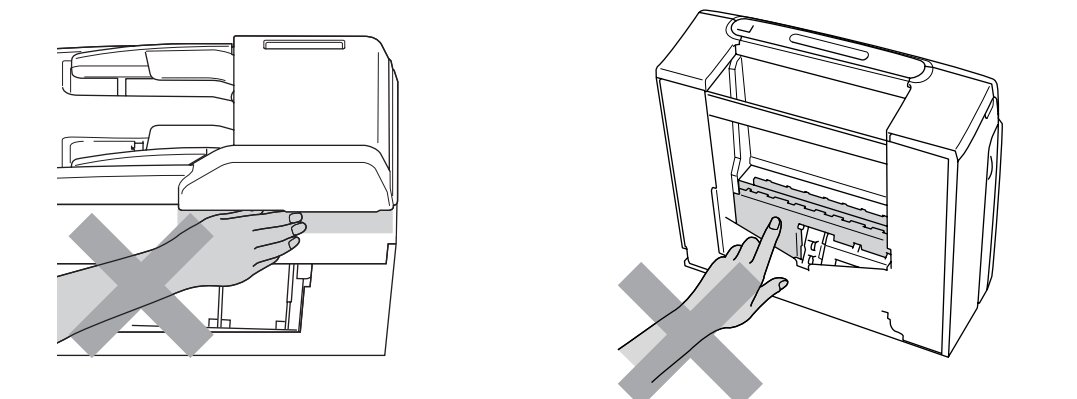

Когато премествате устройството, то трябва да го повдигате, хващайки основата от двете страни, както е показано на илюстрацията. НЕ дръжте устройството за капака на скенера, когато го пренасяте.

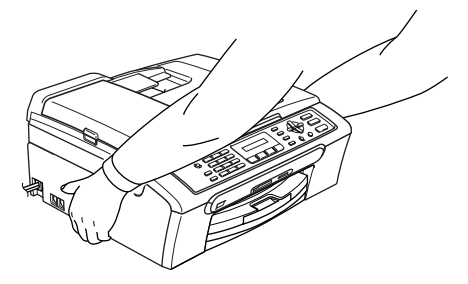

НЕ използвайте запалими вещества или какъвто и да е тип спрей за почистване на устройството отвътре или отвън. Това може да предизвика пожар или токов удар.

Ако устройството се нагорещи, изпуска дим или силна миризма, незабавно го изключете и откачете от електрическия контакт. Свържете се със своя дилър на Brother или с Обслужване на клиенти на Вrother.

Ако метални предмети, вода или друга течност проникнат в устройството, незабавно изключете ел. прекъсвач и изключете устройството от ел. контакт. Свържете се със своя дилър на Brother или с Обслужване на клиенти на Вrother.

#### **ВНИМАНИЕ**

- Работете предпазливо когато инсталирате или модифицирате телефонни линии. Никога не пипайте телефонните проводници или клеми, които не са изолирани, освен ако телефонната линията е изключена от контакта в стената. Никога не монтирайте телефонни кабели по време на гръмотевична буря. Никога не монтирайте стенния телефонен контакт на влажно място.
- Този продукт трябва да бъде инсталиран в близост до лесно достъпен ел. контакт. В аварийни ситуации трябва да изключите щепсела от ел. контакт, за да изключите ел. захранване напълно.
- Винаги проверявайте дали щепселът е пъхнат докрай.

#### **ВНИМАНИЕ**

#### **ВАЖНИ МЕРКИ ЗА БЕЗОПАСНОСТ**

Когато работите с телефонно оборудване, винаги бъдете много внимателни за да предотвратите евентуален риск от пожар, токов удар и нараняване. Следвайте инструкциите:

- 1 НЕ използвайте продукта близо до вода, например в близост до вана, умивалник, кухненска мивка или миялна машина, в мокри сутерени или близо до плувен басейн.
- 2 Избягвайте да използвате продукта по време на гръмотевична буря. Съществува потенциален риск светкавица да причини токов удар.
- 3 НЕ използвайте продукта за да докладвате за теч на газ при наличие на такъв.

#### **Важни инструкции за безопасност**

- 1 Прочетете всички инструкции.
- 2 Запазете ги за бъдеща справка.
- 3 Следвайте всички предупреждения и маркирани на продукта инструкции.
- 4 Преди да почистите устройството отвътре, изключете кабела на ел. захранване от ел. контакт. НЕ използвайте течни или аерозолни почистващи препарати. За почистване използвайте влажна кърпа.
- 5 НЕ ползвайте този продукт в близост до вода.
- 6 НЕ поставяйте устройството върху нестабилна количка, щендер или маса. Устройството може да падне и да се повреди тежко.
- 7 Слотовете и отворите в корпуса и от задната или долна страна служат за вентилация. За да се осигури надеждна работа на устройството и за да се предпази от пренагряване, тези отвори не трябва да се запушват или покриват. Отворите не трябва никога да се запушват - не поставяйте устройството на легло, диван, килим или друга подобна повърхност. Устройството не трябва никога да се поставя близо до или върху радиатор или нагревател. Устройството не трябва никога да сe поставя във вградена инсталация, освен ако не е осигурена подходяща вентилация..
- 8 Този продукт трябва да работи с ел. захранване, посочено на етикета. Ако не сте сигурни за типа ел. захранване, моля свържете се с вашия дилър или с местната електроснабдителна компания.
- 9 Използвайте само ел. кабел, предоставен с устройството.
- 10 Този продукт е снабден с 3-проводников заземен щепсел. Този щепсел е подходящ само за заземен електрически контакт. Това е мярка за безопасност. Ако не можете да поставите щепсела в контакта, обадете се на електротехник, за да замени контакта. НЕ обезсмисляйте предназначението на заземения щепсел.
- 11 Не поставяйте нищо върху кабела. НЕ поставяйте устройството така, че върху кабела да стъпват хора.
- 12 НЕ поставяйте нищо пред устройството, което може да блокира получените факсове. НЕ поставяйте нищо в тавата за получаване на факсове.
- 13 Изчакайте, докато страниците сами излязат от устройството, преди да ги вземете.
- 14 При следните случаи, изключете устройството от контакта и се обърнете към оторизиран сервиз на Brother:
	- Когато ел. кабел е повреден или оголен.
	- Ако в устройството е разлята течност.
	- Ако устройството е било изложено на дъжд или вода.
	- Ако продуктът не работи нормално, въпреки че се спазват всички инструкции, регулирайте само онези настройки, които са описани в ръководството за употреба. Неправилното регулиране на другите настройки може да доведе до повреда и често ще наложи продължителна ремонтна дейност от квалифициран електротехник, за да може продуктът да възстанови нормалното си функциониране.
	- Ако продуктът е бил изпуснат или корпусът е бил повреден.
	- Ако устройството показва значителна промяна в работата си и нужда от сервизно обслужване.
- 15 За да защитите устройството си от свръхнапрежение, препоръчваме да използвате устройство за електрическа защита (Предпазител от свръхнапрежение).
- 16 За да намалите риска от пожар, токов удар или нараняване на хора, имайте предвид следното:
	- Не използвайте устройството близо до уреди, използващи вода, плувни басейни или в мокри сутерени.
	- Не използвайте устройството по време на буря (съществува потенциален риск от токов удар) или за докладване на изтичане на газ в близост до теча.

### **ВАЖНО - За вашата безопасност <sup>A</sup>**

За да се гарантира безопасна работа, осигуреният троен щепсел трябва да се поставя в стандартен троен контакт, който е правилно заземен в рамките на нормалното домашно окабеляване.

Фактът, че оборудването работи удовлетворително, не означава, че токът е заземен и че инсталацията е напълно безопасна. В името на своята безопасност, свържете се с квалифициран електротехник, ако имате и най-малко съмнение, че заземяването на електричеството е неправилно.

### **ЕС Директива 2002/96/EC и EN50419 <sup>A</sup>**

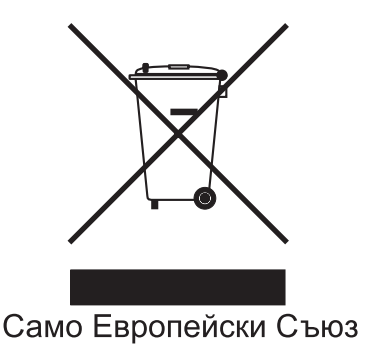

Оборудването е означено с този символ за рециклиране. Това означава, че след приключване на експлоатационния цикъл на оборудването, трябва да го предадете в съответен пункт за вторични суровини, а не да го оставите на обикновено място за изхвърляне на домакински отпадъци. Това ще е от полза за околната среда и за всички. (само за Европейския Съюз)

### **Радио-смущения**

Този продукт съответства на EN55022 (CISPR Издание 22)/Клас B. При свързване на устройството с компютър, се уверете, че ползвате USB кабел, чиято дължина не надвишава 2,0 метра.

# **Търговски марки <sup>A</sup>**

Логото на Brother е регистрирана търговска марка на Brother Industries, Ltd.

Brother е регистрирана търговска марка на Brother Industries, Ltd.

Multi-Function Link e регистрирана търговска марка на Brother International Corporation.

© 2007 Brother Industries, Ltd. Всички права запазени.

Microsoft и Windows са регистрирани търговски марки на Microsoft в САЩ и в други страни.

Windows Vista е регистрирана търговска марка на Microsoft Corporation в САЩ и/или други страни.

Macintosh и TrueType са регистрирани търговски марки на Apple Inc.

Nuance, логото на Nuance, PaperPort и ScanSoft са търговски марки или регистрирани търговски марки на Nuance Communications, Inc. или нейни дъщерни фирми в САЩ и/или други страни.

Presto! PageManager е регистрирана търговска марка на NewSoft Technology Corporation.

Microdrive е търговска марка на International Business Machine Corporation.

CompactFlash е регистрирана търговска марка на SanDisk Corporation.

Memory Stick е регистрирана търговска марка на Sony Corporation.

SecureDigital е търговска марка на Matsushita Electric Industrial Co. Ltd., SanDisk Corporation и Toshiba Corporation.

SanDisk е лизензополучател на търговските марки SD и miniSD.

MultiMediaCard е търговска марка на Infineon Technologies и е лицензирана към MultiMediaCard Association.

xD-Picture Card е търговска марка на Fujifilm Co. Ltd., Toshiba Corporation и Olympus Optical Co. Ltd.

PictBridge е търговска марка.

Memory Stick Pro, Memory Stick Pro Duo, Memory Stick Duo и MagicGate са търговски марки на Sony Corporation.

FaceFilter Studio е търговска марка на Reallusion, Inc.

Всяка компания, чийто софтуер е споменат в това Ръководство, притежава Лицензно споразумение, специфично за собствените й програми.

**Всяка друга марка или име на продукт, упоменати в това Ръководство на потребителя и Ръководството за потребителя на софтуер са регистрирани търговски марки на съответните компании.**

# <span id="page-52-0"></span>**B неизправности и текуща Отстраняване на поддръжка <sup>B</sup>**

# **Отстраняване на неизправности <sup>B</sup>**

### **Ако имате затруднения с устройството си <sup>B</sup>**

#### **Печатане**

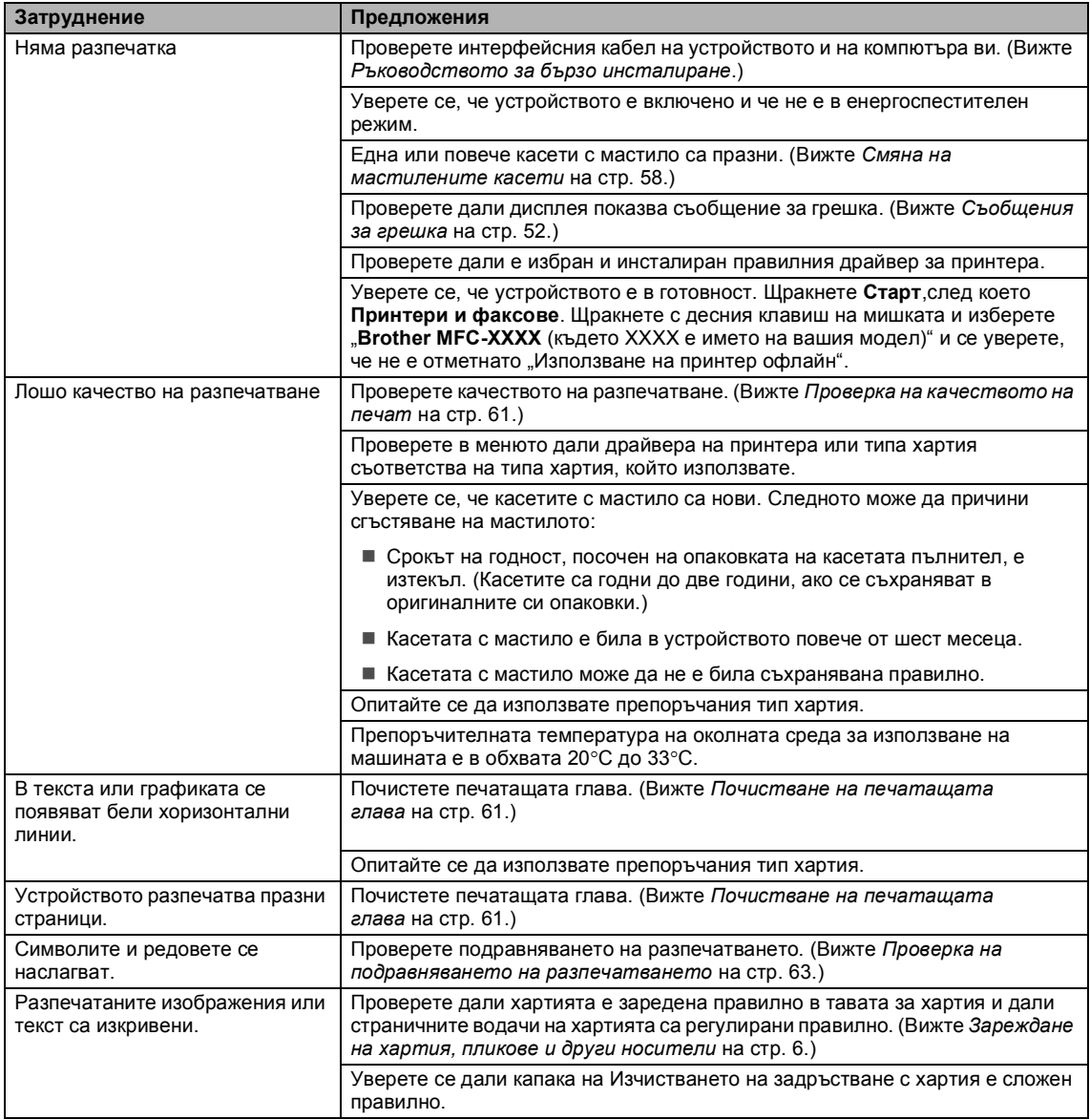

#### **Печатане (Продължение)**

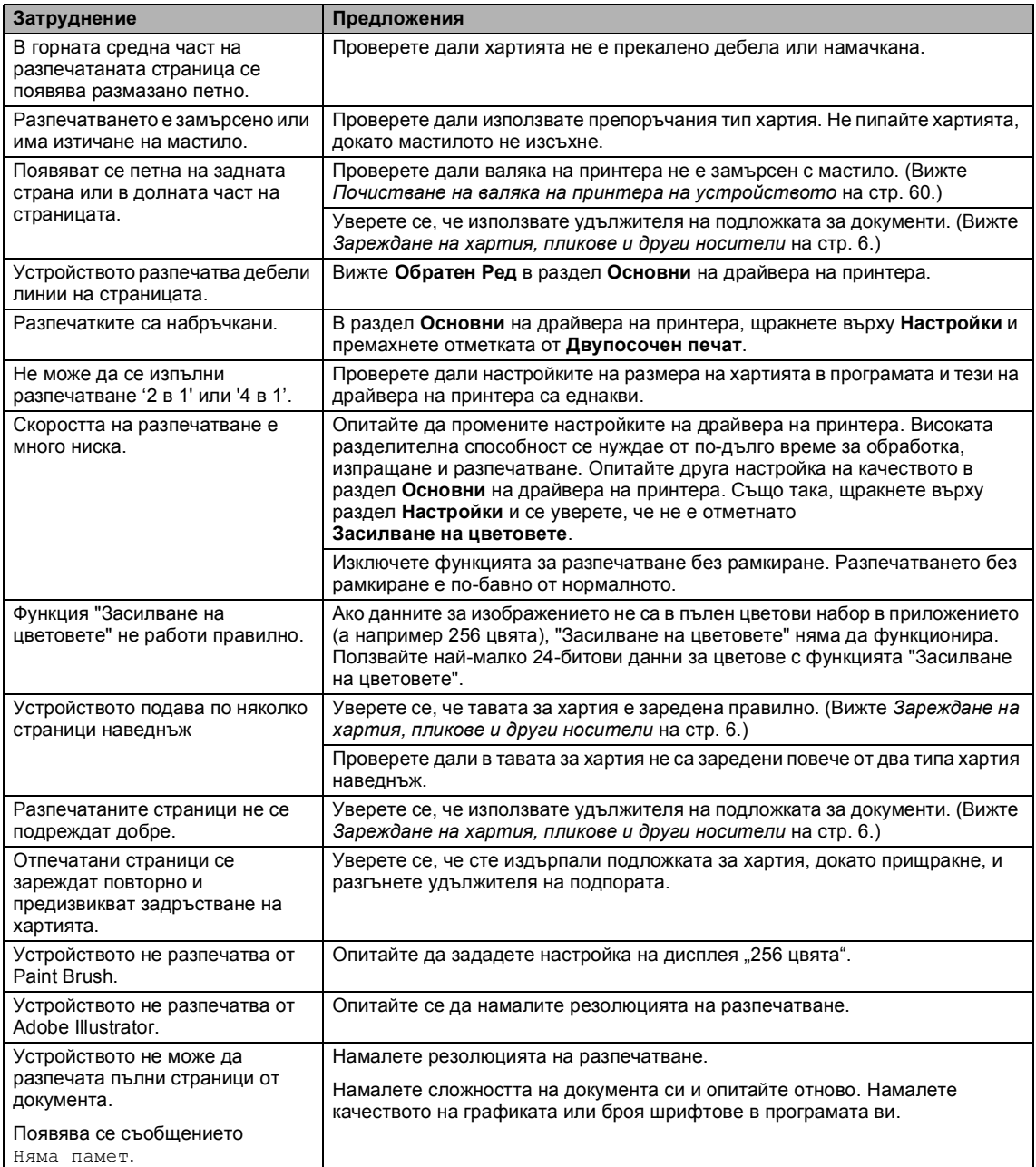

#### **Печатане на получените факсове**

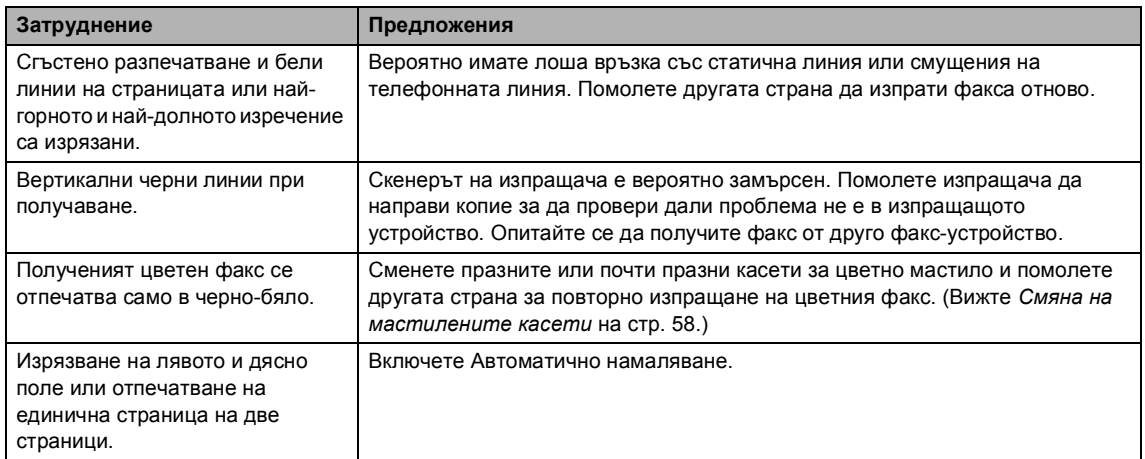

#### **Телефонна линия или връзки**

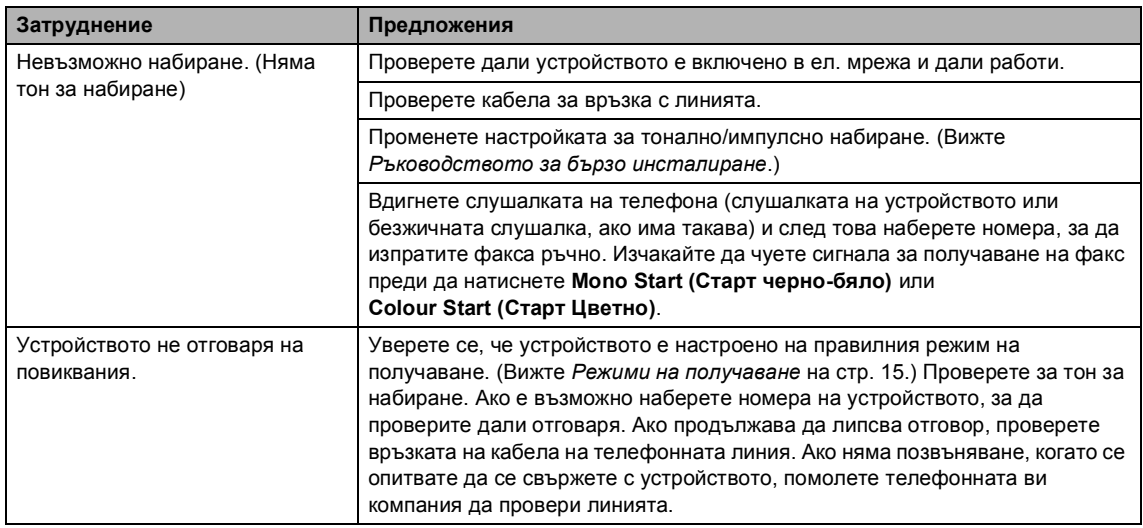

#### **Получаване на факсове**

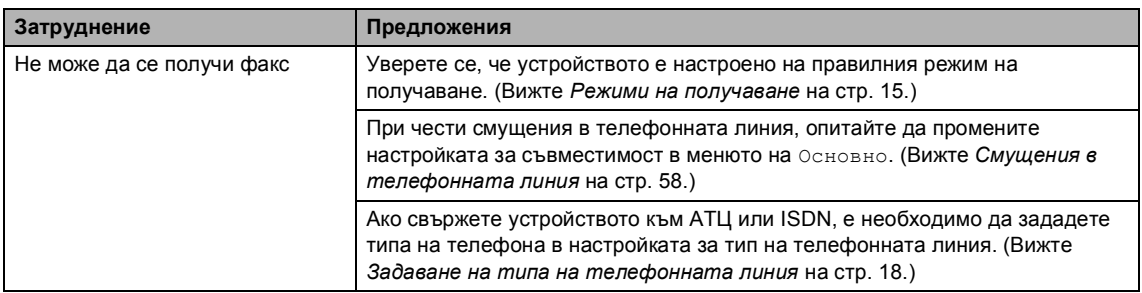

#### **Изпращане на факсове**

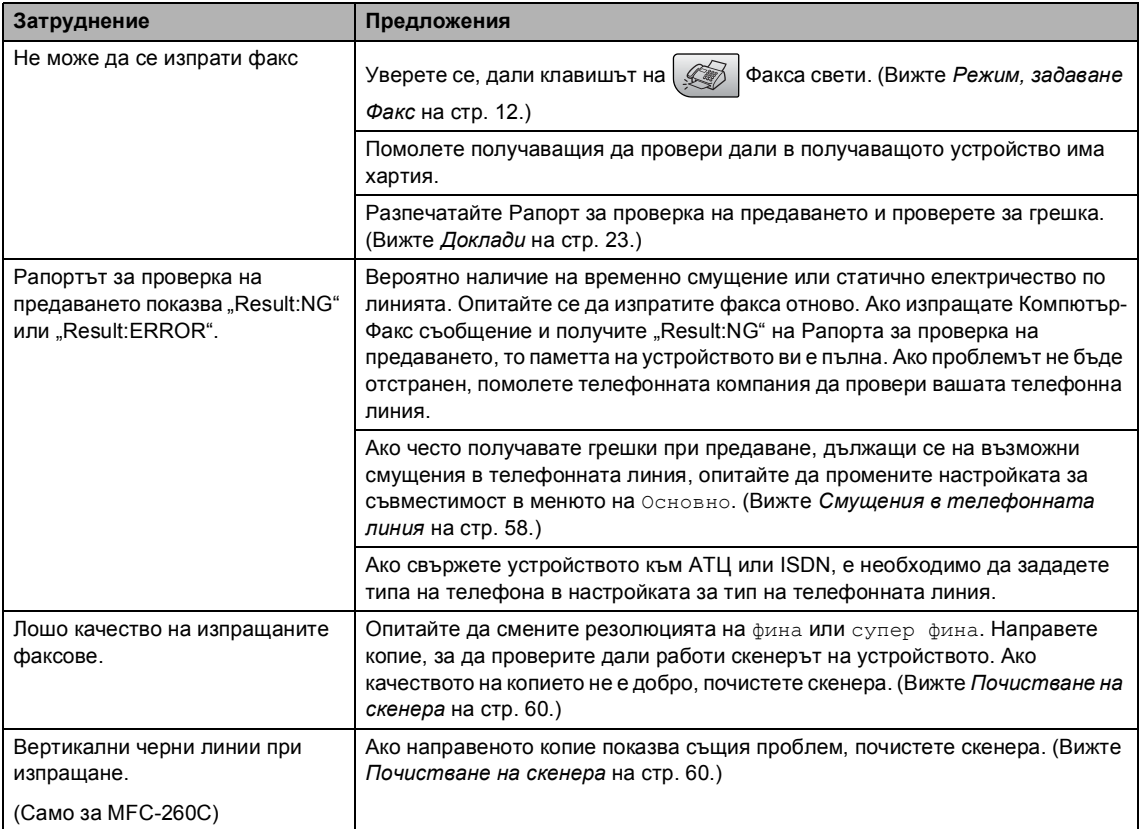

#### **Отговор на постъпващи повиквания**

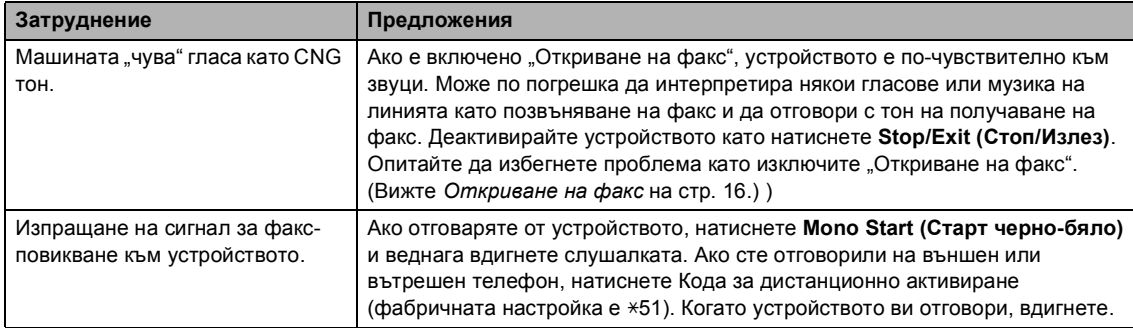

#### **Отговор на постъпващи повиквания (Продължение)**

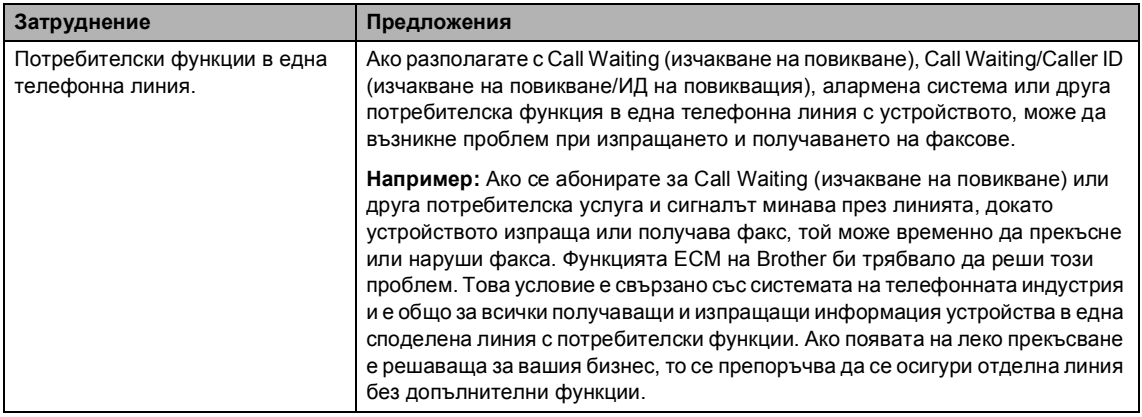

#### **Затруднения при Настройка на менюто**

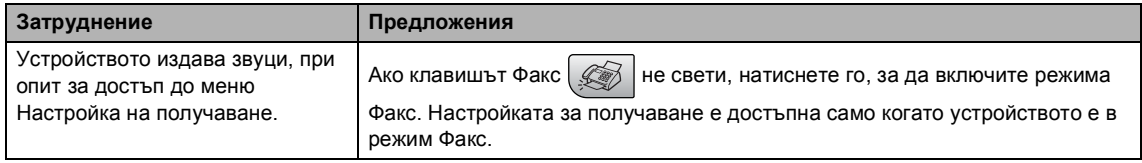

#### **Затруднения при копиране**

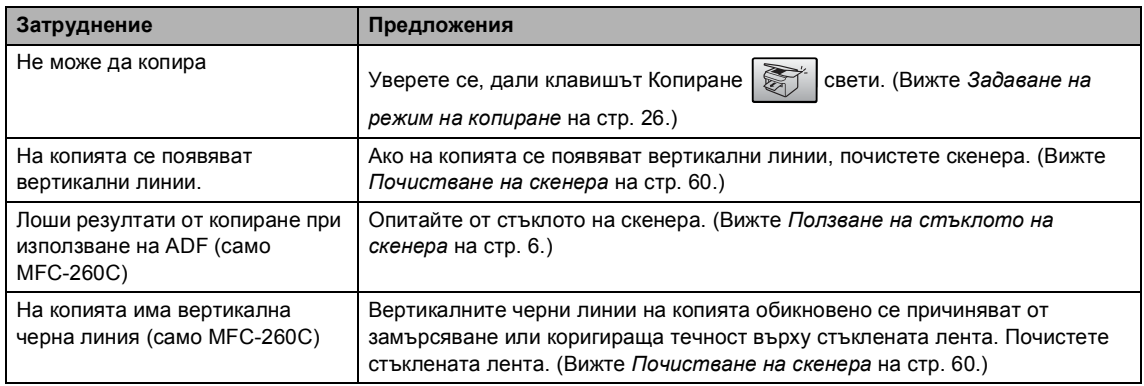

#### **Затруднения при сканиране**

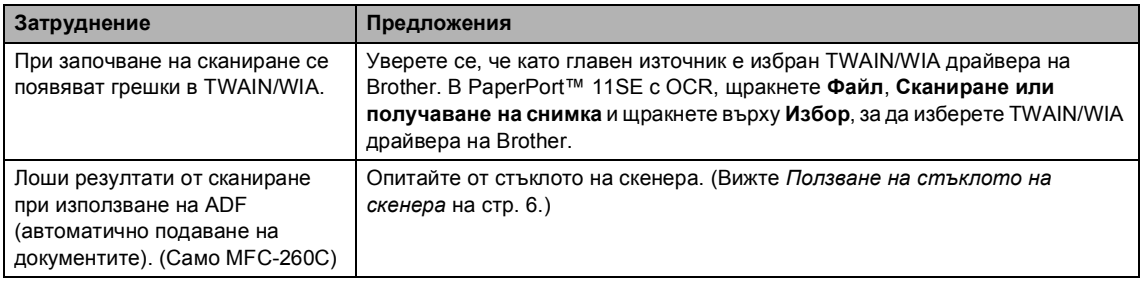

#### **Софтуерни затруднения**

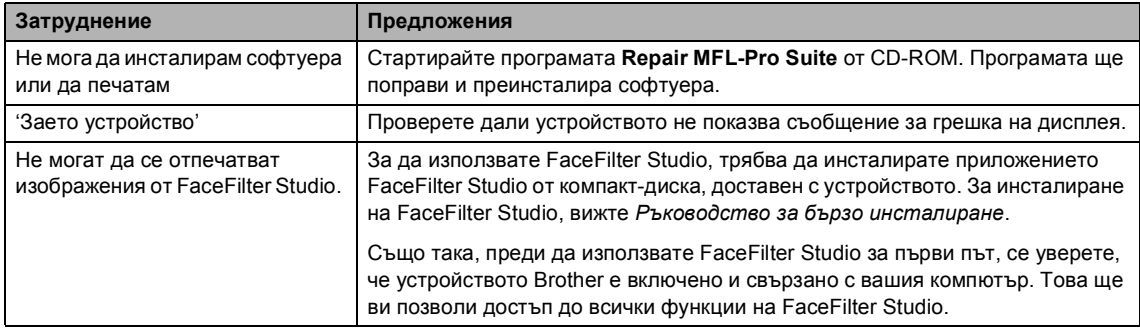

#### **Затруднения с PhotoCapture Center™**

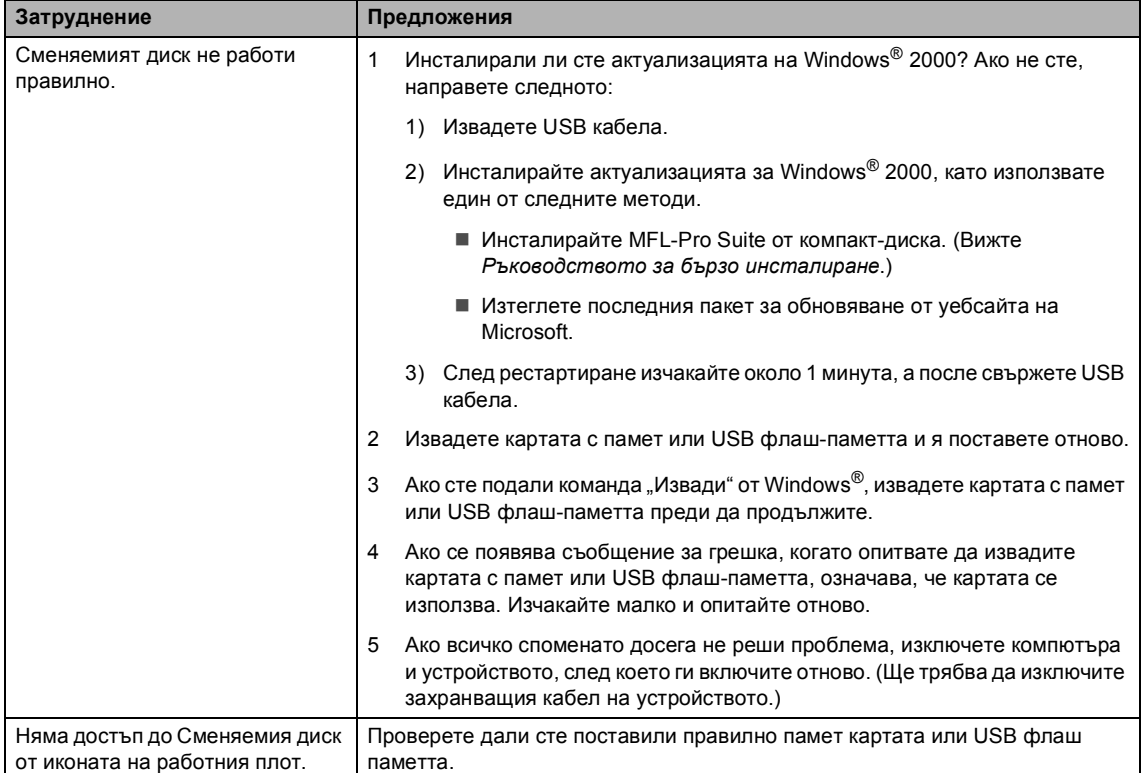

# <span id="page-58-0"></span> $C$ ъобщения за грешка

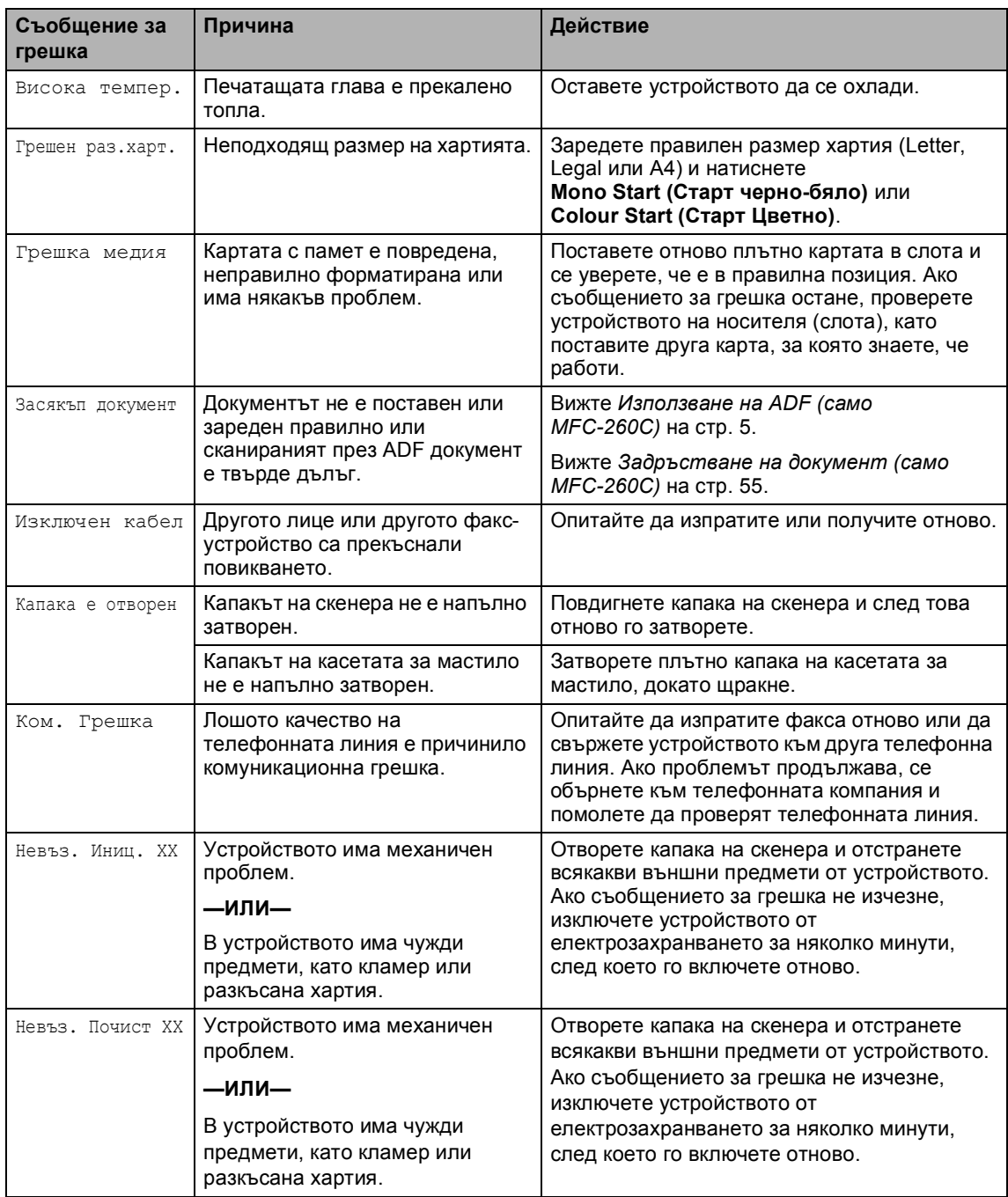

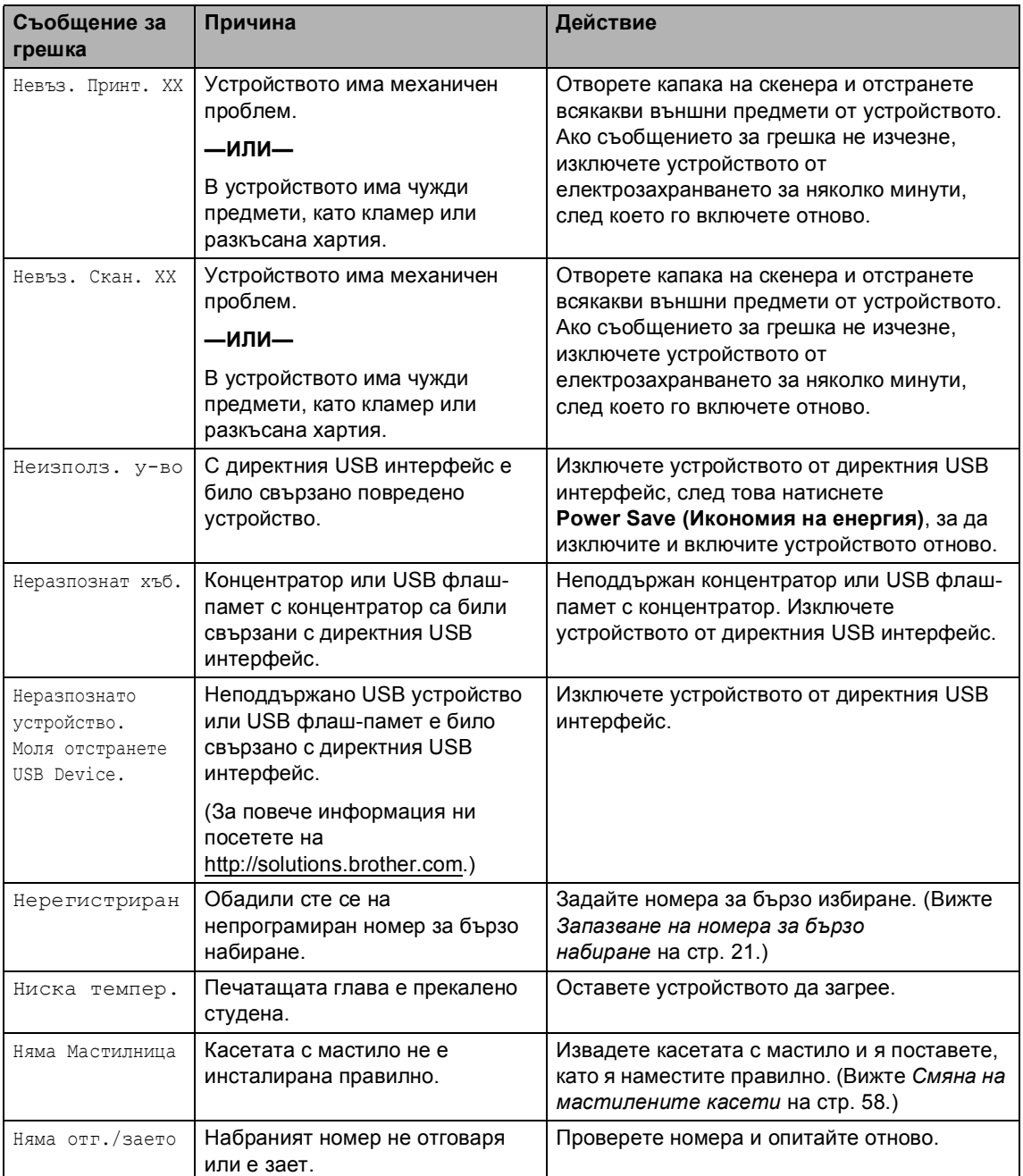

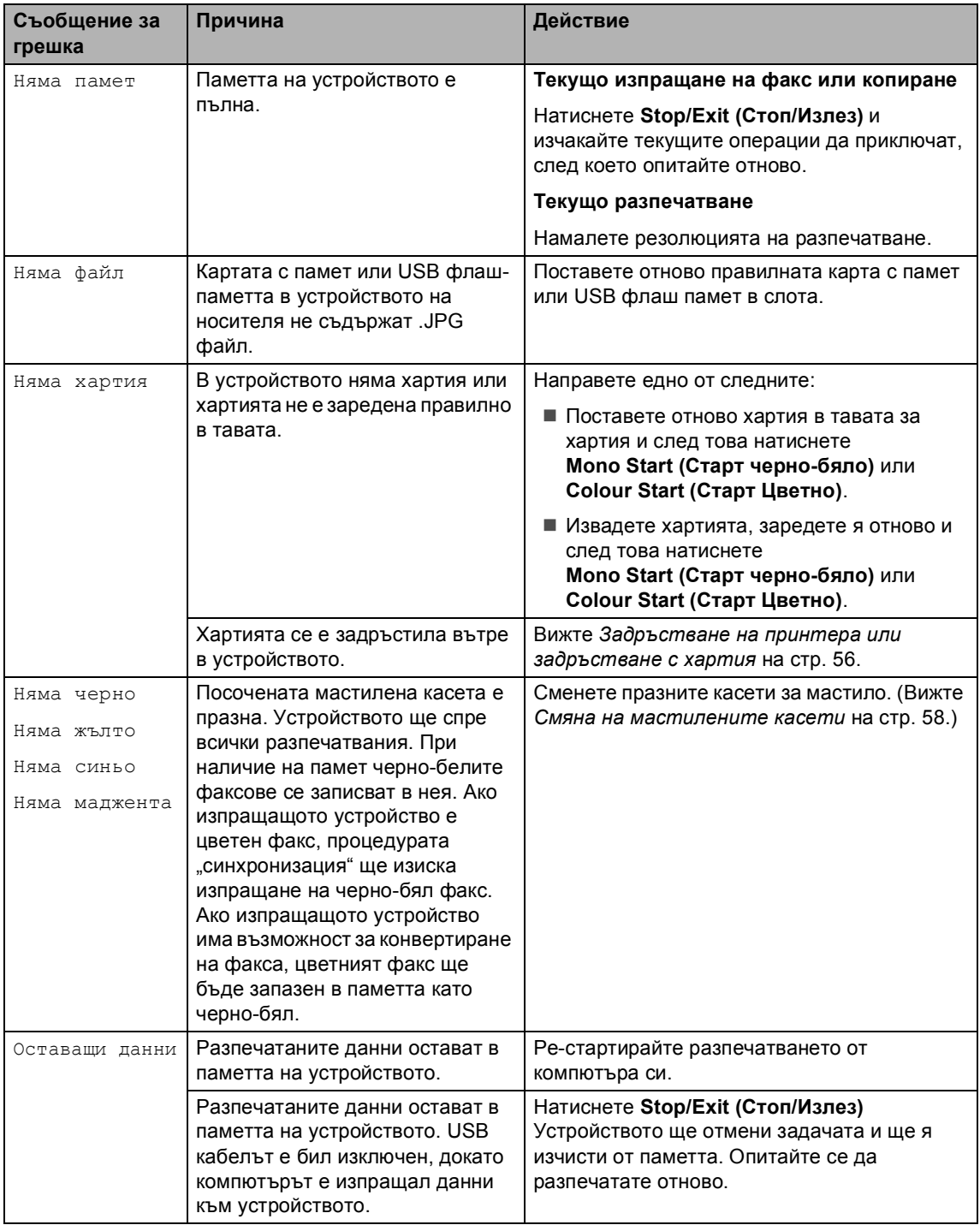

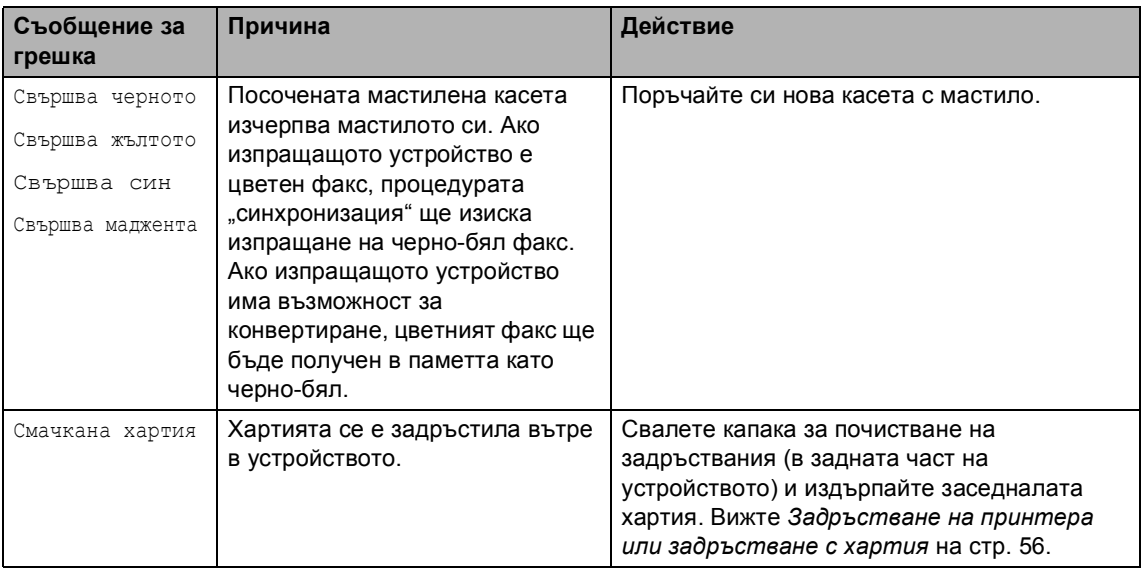

#### <span id="page-61-0"></span>**Задръстване на документ (само MFC-260C) B**

#### **Задръстване на документ в горната част на модула ADF**

Извадете хартията, която не се е задръстила от ADF.

 $\lceil 3 \rceil$ 

b Отворете капака на ADF.

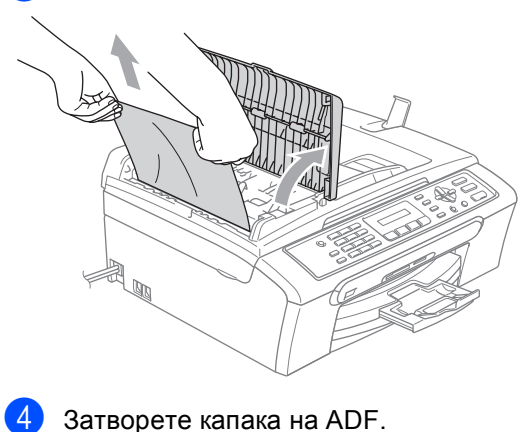

e Натиснете **Stop/Exit (Стоп/Излез)**.

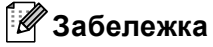

За да избегнете бъдещо задръстване на документите, затворете правилно капака на ADF като го натиснете внимателно по средата.

#### **Документът е задръстен в ADF <sup>B</sup>**

a Извадете хартията, която не се <sup>е</sup> задръстила от ADF.

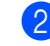

b Вдигнете капака за документи.

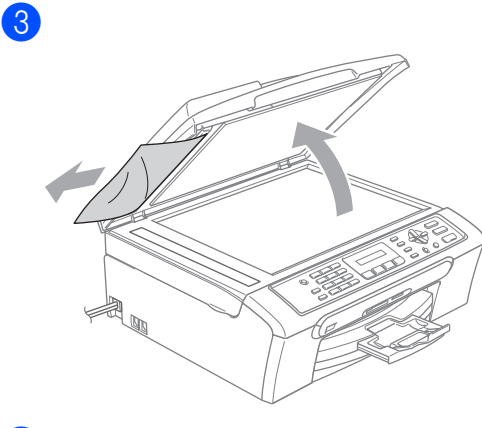

Затворете капака за документи.

e Натиснете **Stop/Exit (Стоп/Излез)**

#### <span id="page-62-0"></span>**Задръстване на принтера или задръстване с хартия <sup>B</sup>**

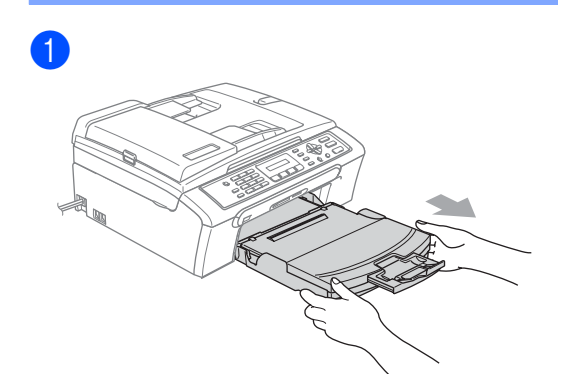

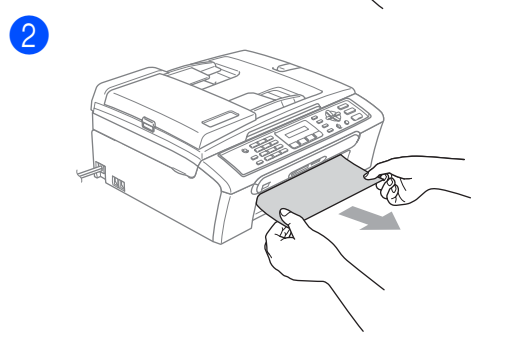

**ПРЕДУПРЕЖДЕНИЕ** 

НЕ поставяйте капака за почистване на задръствания с лицевата страна надолу, както е показано на илюстрацията. Може да повредите капака и да предизвикате задръстване с хартия.

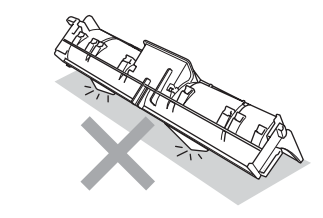

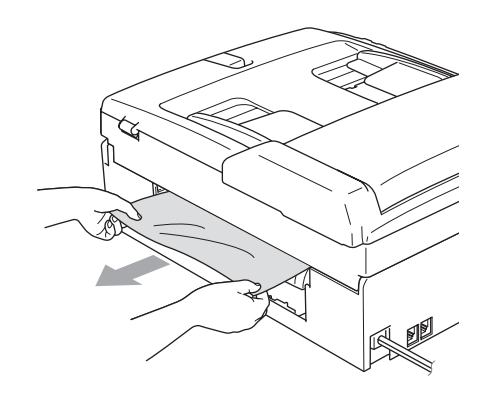

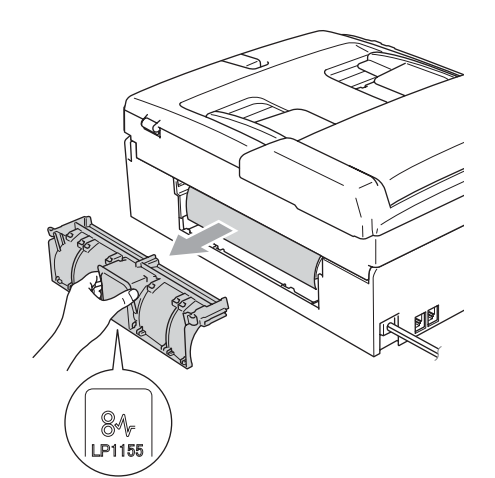

4

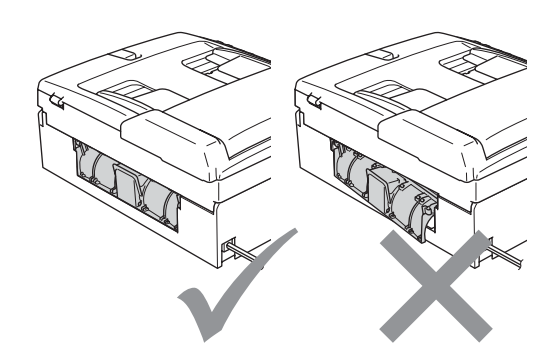

8

Отстраняване на неизправности и текуща поддръжка

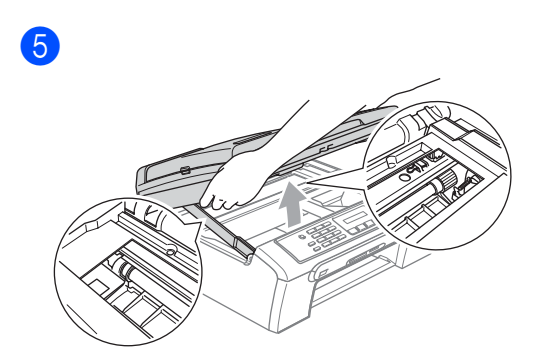

#### **Забележка**

Ако има задръстена хартия под печатната глава, изключете устройството от захранването и преместете печатната глава, за да извадите хартията.

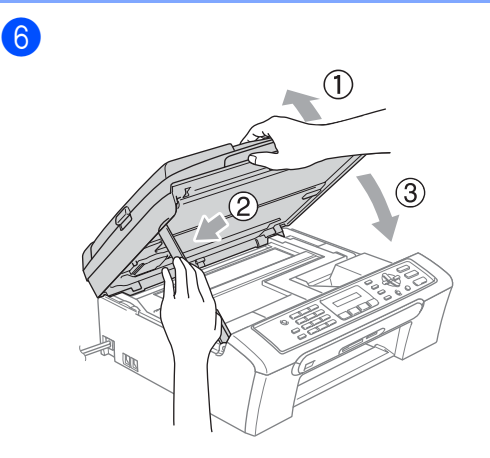

g Натиснете силно хартиената тава обратно в устройството. При поставяне на хартиената тава на място, издърпайте подпората за хартия докато щракне и разгънете капака на подпората.

### **Забележка**

Уверете се, че сте издърпали подпората докато щракне.

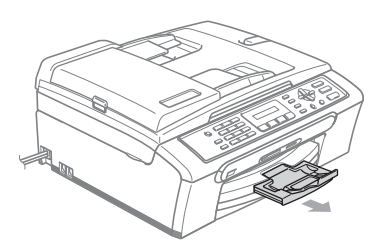

#### **Откриване на тоз за набиране**

- a Натиснете **Menu (Меню)**, **0**, **5**.
- **2** Натиснете **A** или ▼, за да изберете Откриване или Няма откриване. Натиснете **OK**.
- c Натиснете **Stop/Exit (Стоп/Излез)**.

#### <span id="page-64-1"></span>**Смущения в телефонната линия <sup>B</sup>**

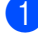

#### a Натиснете **Menu (Меню)**, **2**, **0**, **2**.

**2** Натиснете **▲** или ▼, за да изберете Нормално (или Основно).

- Основно ограничава скоростта на модема до 9600 bps. Освен ако смущенията са често появяващ се проблем на телефонна ви линия, можете да я използвате само когато е необходимо.
- Нормално установява скоростта на модема на 14400 bps. (По подразбиране)

Натиснете **OK**.

c Натиснете **Stop/Exit (Стоп/Излез)**.

#### **Забележка**

Когато смените съвместимостта на Основно, функцията ECM е налична само при изпращане на цветни факсове.

# **Текуща поддръжка <sup>B</sup>**

#### <span id="page-64-0"></span>**Смяна на мастилените касети <sup>B</sup>**

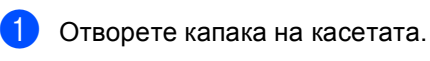

 $\overline{2}$ 

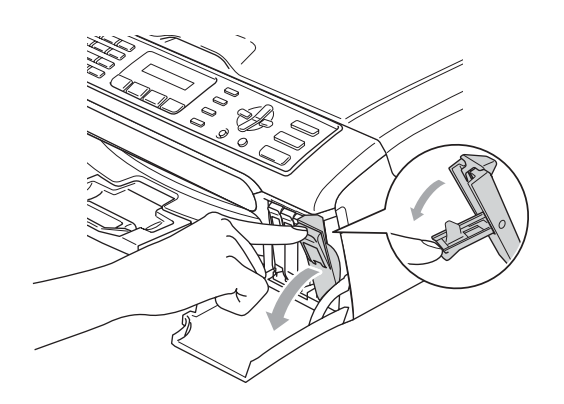

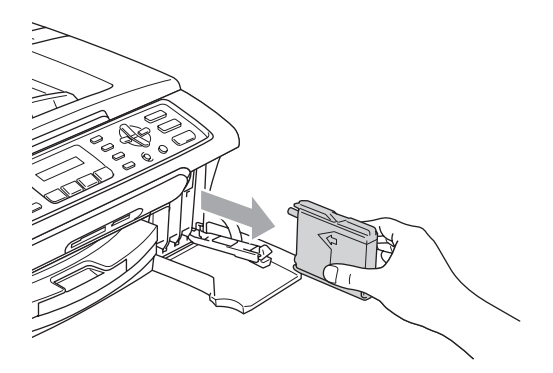

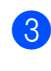

c Отворете новата опаковка <sup>с</sup> касетата с мастило за цвета, посочен на дисплея, след което извадете касетата с мастило.

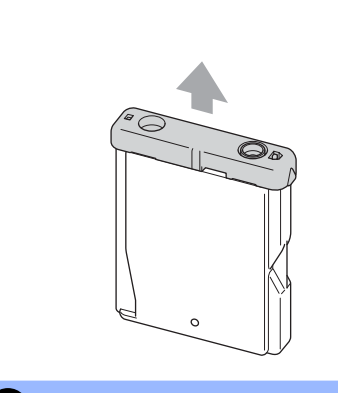

 $\boxed{4}$ 

6

#### **Неправилна инсталация**

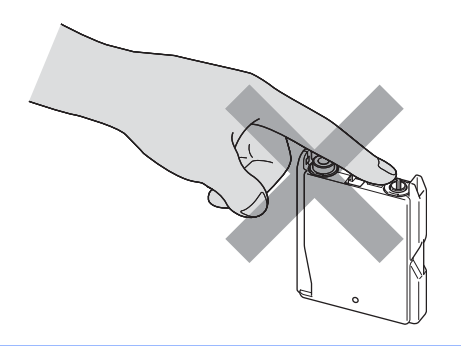

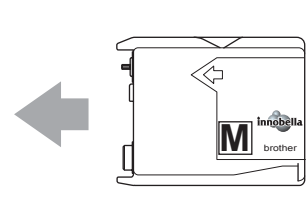

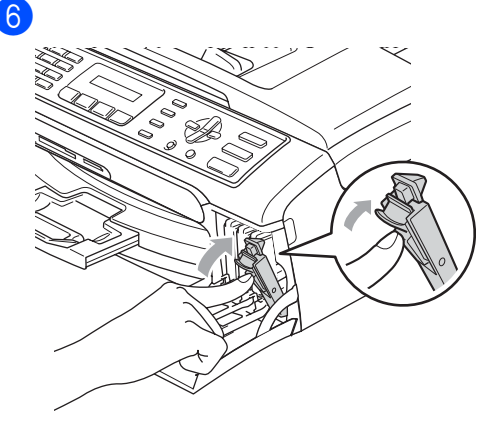

g Устройството ще нулира автоматично брояча за мастило.

#### **ВНИМАНИЕ**

Ако в очите ви попадне мастило, незабавно ги измийте с вода и се свържете с лекар, ако прецените, че е необходимо.

#### **ПРЕДУПРЕЖДЕНИЕ**

Мултифункционалните устройства на Brother са създадени да работят с мастило с определени спецификации и ще работят оптимално, когато се зареждат с оригиналните касети с мастило на Brother. Brother не може да гарантира тази оптимална ефективност, ако се използват касети с мастило с други спецификации. Brother не препоръчва използване на касети, различни от оригиналните с марка Brother, нито пълнене на празни касети с мастило от други източници. Ако главата или друга част на устройството се повреди поради несъвместимост на тези продукти с устройството, то гаранцията няма да покрива евентуалните необходими поправки на устройството.

**B**

#### <span id="page-66-1"></span>**Почистване на скенера**

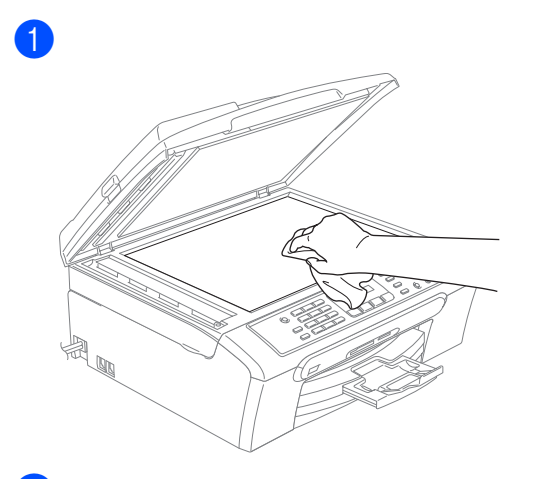

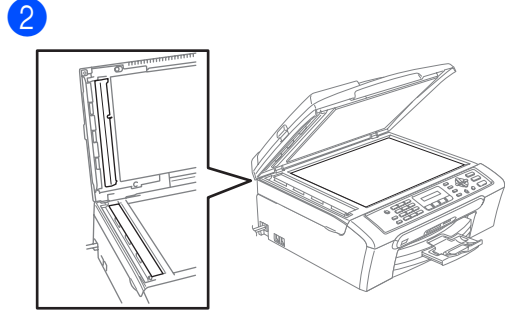

#### <span id="page-66-0"></span>**Почистване на валяка на принтера на устройството <sup>B</sup>**

#### **ВНИМАНИЕ** O

Изключете устройството от захранването преди да почистите валяка на принтера (1).

**1** Почистете валяка на принтера (1) и мястото около него, като избършете разпръснатото мастило с мека суха немъхеста кърпа.

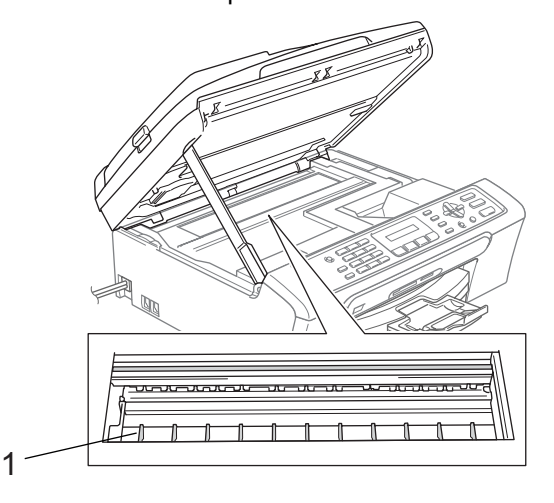

#### **Почистване на поемащата -ролка за хартия <sup>B</sup>**

a Изключете устройството от електрическия контакт и свалете капака за отстраняване на задръствания (1).

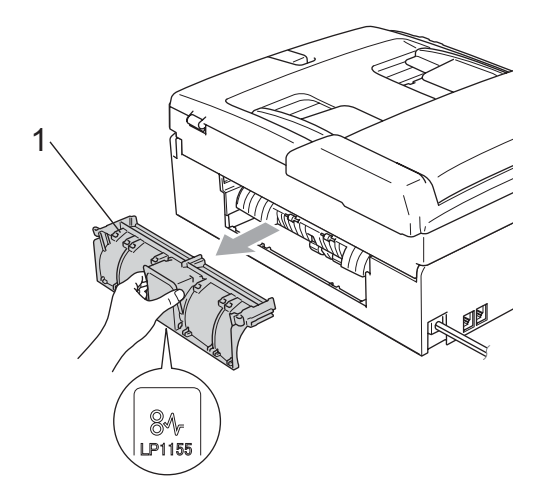

#### **ПРЕДУПРЕЖДЕНИЕ**

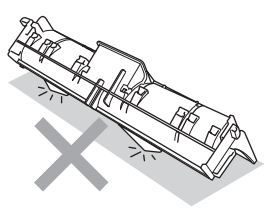

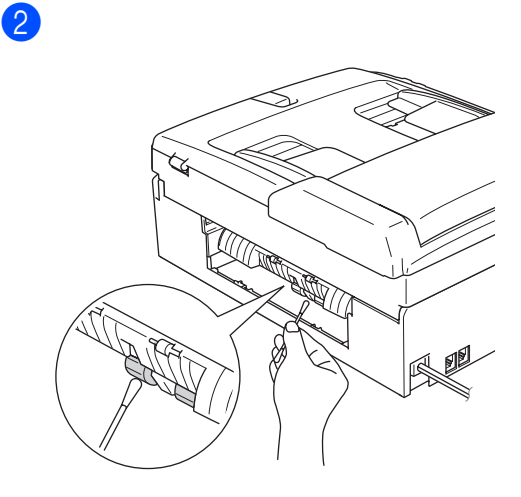

#### <span id="page-67-1"></span>**Почистване на печатащата глава <sup>B</sup>**

- a Натиснете **Ink Management (Контрол на мастилата)**.
- b Натиснете **<sup>a</sup>** или **<sup>b</sup>**, за да изберете Изчистване. Натиснете **OK**.
- **3** Натиснете ▲ или ▼, за да изберете Черно, Цвят или Всичко. Натиснете **OK**. Устройството почиства печатащата глава. Когато почистването приключи, устройството автоматично ще се върне в режим на готовност.

### **Забележка**

Ако почистите печатащата глава наймалко пет пъти, а печатът не се подобри, свържете се със своя дилър на Brother.

#### <span id="page-67-0"></span>**Проверка на качеството на печат <sup>B</sup>**

- a Натиснете **Ink Management (Контрол на мастилата)**.
- b Натиснете **<sup>a</sup>** или **<sup>b</sup>**, за да изберете Пробен печат. Натиснете **OK**.
- **Натиснете ▲ или ▼**, за да изберете Качест на печат. Натиснете **OK**.
	- Натиснете **Colour Start (Старт Цветно)**. Устройството започва да разпечатва Страницата за проверка на качеството на печат.

<span id="page-68-1"></span>e Проверете качеството на четирите цветни квадратчета на страницата.

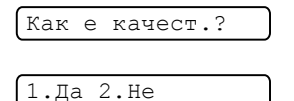

**6** Направете някое следните:

- Ако всички линии са ясни и видими, натиснете **1**, за да изберете Да и преминете към стъпка  $\mathbf{\circled{0}}$ .
- Ако видите липса на къси линии, както е показано по-долу, натиснете **2**, за да изберете Не.

OK Лошо

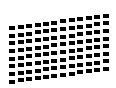

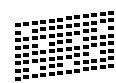

Дисплеят пита дали качеството на разпечатване е добро при черното и трите цвята.

Черно ОК?

1.Да 2.Не

- Натиснете **1** (Да) или **2** (Не).
- Дисплеят ви пита дали искате да започне почистване.

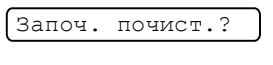

1.Да 2.Не

Натиснете **1** (Да). Устройството започва да почиства печатащата глава.

**След завършване на почистването,** натиснете

#### **Colour Start (Старт Цветно)**.

Устройството започва да разпечатва страница за проверка на качеството и след това се връща към стъпка  $\boldsymbol{\Theta}$  $\boldsymbol{\Theta}$  $\boldsymbol{\Theta}$ .

<span id="page-68-0"></span>j Натиснете **Stop/Exit (Стоп/Излез)**.

Ако повторите тази процедура поне пет пъти и качеството на разпечатване все още е лошо, подменете касетата с мастило на некачествения цвят. След подмяна на касетата с мастило,

проверете качеството на разпечатване. Ако проблемът още е налице, повторете поне пет пъти процедурите по почистване и проверка с новата касета с мастило. Ако мастилото все още липсва, се обадете на дилър на Brother.

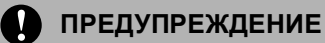

НЕ пипайте печатащата глава. Пипането на печатащата глава може да я повреди трайно и да анулира нейната гаранция.

### **Забележка**

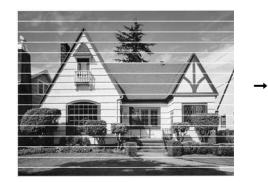

Когато е запушена дюза на печатащата глава, разпечатаният образец изглежда така.

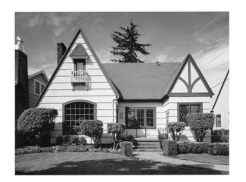

След почистване на дюзата на печатащата глава, хоризонталните линии изчезват.

#### <span id="page-69-0"></span>**Проверка на подравняването на разпечатването <sup>B</sup>**

a Натиснете **Ink Management (Контрол на мастилата)**.

b Натиснете **<sup>a</sup>** или **<sup>b</sup>**, за да изберете Пробен печат. Натиснете **OK**.

c Натиснете **<sup>a</sup>** или **<sup>b</sup>**, за да изберете Подредба. Натиснете **OK**.

4 Натиснете **Mono Start (Старт черно-бяло)** или **Colour Start (Старт Цветно)**. Устройството разпечатва Страницата за проверка на подравняването.

Подред. как е?

#### 1.Да 2.Не

- **5** Маркирайте 600 dpi и 1200 dpi тестови разпечатки, за да видите дали номер 5 е най-близо до номер 0.
	- Ако образци номер 5 на пробните разпечатки с 600 dpi и 1200 dpi са най-добри, натиснете **1** (Да), за да завършите проверката на подравняването и да преминете към стъпка  $\mathbf{\circ}$  $\mathbf{\circ}$  $\mathbf{\circ}$ .
	- Ако друг номер на пробна разпечатка с 600 dpi или 1200 dpi е по-добър, натиснете **2** (Не), за да го изберете.
- **6** При 600 dpi натиснете номера на пробната разпечатка, която е найблизко до образец номер 0 (1-8).

600dpi нагласи

Изб. най-добър#5

g При 1200 dpi, натиснете номера на пробната разпечатка, която е найблизка до образец номер 0 (1-8).

1200dpi нагласи

Изб. най-добър#5

<span id="page-69-1"></span>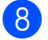

h Натиснете **Stop/Exit (Стоп/Излез)**

# **Пакетиране и транспортиране на устройството <sup>B</sup>**

### **ПРЕДУПРЕЖДЕНИЕ**

Важно е устройството да 'паркира' печатащата глава след приключване на задача за разпечатване. Слушайте внимателно устройството, преди да го изключите, и се уверете, че механичният шум е спрял. Ако не оставите устройството да приключи процеса по паркиране на печатащата глава, може да предизвикате проблеми с печата и повреда на главата.

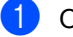

Отворете капака на касетата.

Издърпайте заключващите фиксатори надолу и извадете всички касети с мастило.

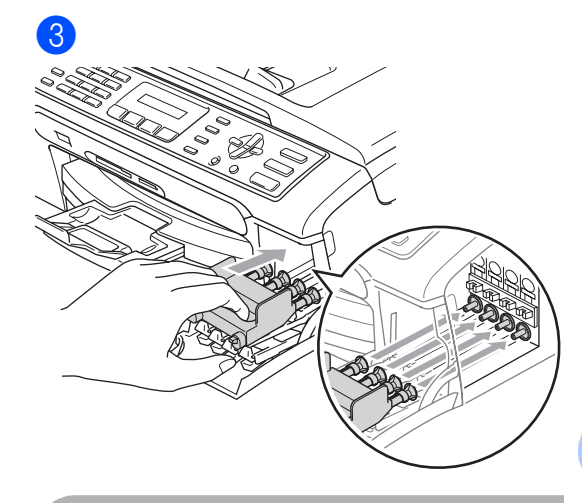

**ПРЕДУПРЕЖДЕНИЕ**

Ако не можете да намерите жълтите предпазни части, НЕ изваждайте касетите с мастило при транспортиране. Много е важно устройството да бъде транспортирано или с поставени жълти предпазни части, или с касети с мастило. Транспортирането без тях ще повреди устройството и може да анулира гаранцията.

**B**

- 4 Изключете устройството от стенния контакт на телефонната линия и извадете телефонния кабел от устройството.
- б Извадете кабела за ел. захранване от контакта.
- f <sup>С</sup> две ръце хванете пластмасовите фиксатори от двете страни на устройството, за да вдигнете капака на скенера, докато се застопори стабилно в отворено положение. Извадете интерфейсния кабел от устройството, ако е включен.

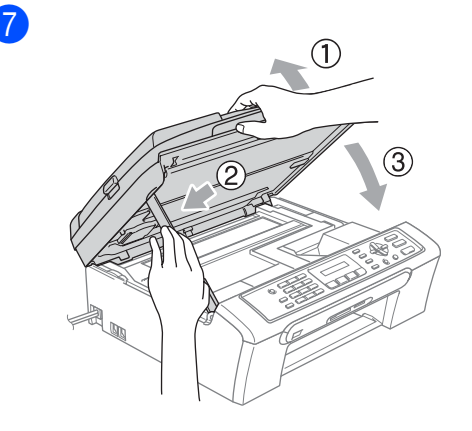

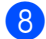

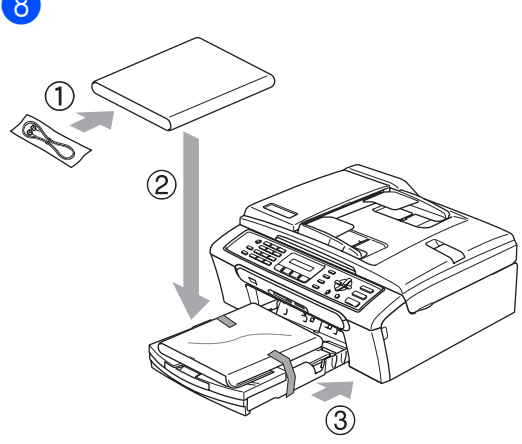

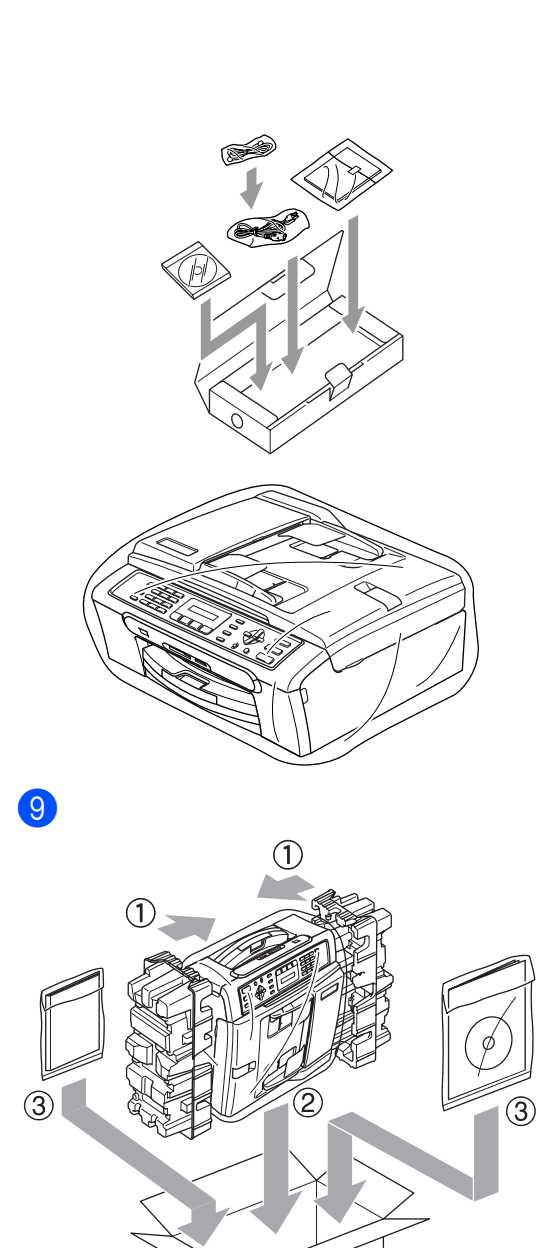

10 Затворете кашона и го облепете с

тиксо.

**C**

# <span id="page-71-0"></span>**Меню и функции <sup>C</sup>**

# **Програмиране от екрана**

Устройството е разработено така, че да бъде лесно за използване чрез програмиране от дисплея посредством клавишите на менюто. Удобното за ползване програмиране ви помага да извлечете максималното от всички опции на менюто, които ви предлага устройството.

Тъй като програмирането се извършва на дисплея, ние разработихме подробни поетапни екранни инструкции, за да ви помогнем при програмиране на устройството. Необходимо е само да следвате инструкциите, тъй като те ви насочват към опциите за избор на меню и за програмиране.

# $K$ лавиши за меню

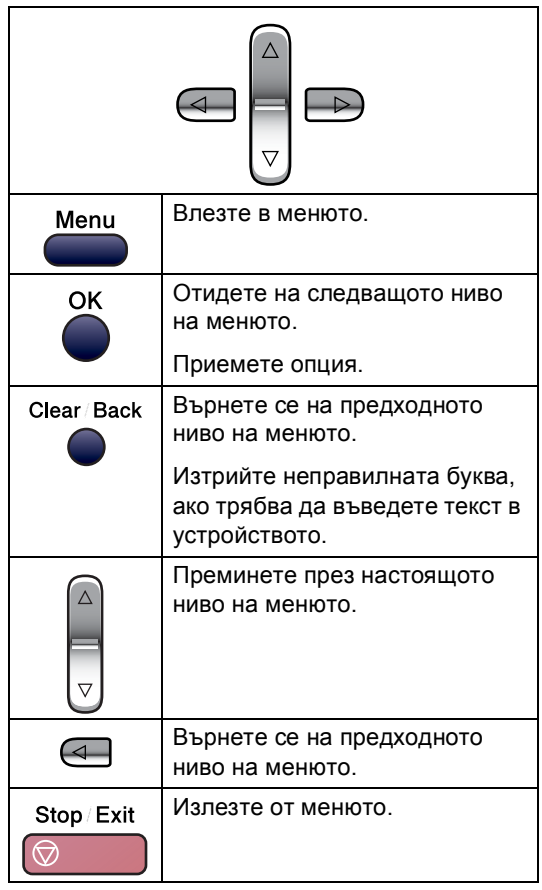
За да влезете в режим меню:

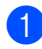

a Натиснете **Menu (Меню)**.

b Изберете опция.

- Натиснете **1**, за меню Общи настройки.
- Натиснете **2** за меню Факс.
- Натиснете **3** за меню Копиране.
	-
- Натиснете **0** за Първоначална настройка.

Можете също така да преминавате през всяко ниво на менюто, като натискате **a** или **b** за посоката, която желаете.

- $\overline{3}$  Натиснете **ОК**, когато тази опция се появи на дисплея. Тогава дисплеят ще ви покаже следващото ниво на менюто.
- **d** Натиснете **A** или ▼, за да отидете на следващото меню.
- **6** Натиснете ОК. Когато приключите с настройката на опция, дисплеят показва Прието.
- f Натиснете **Stop/Exit (Стоп/Излез)**.

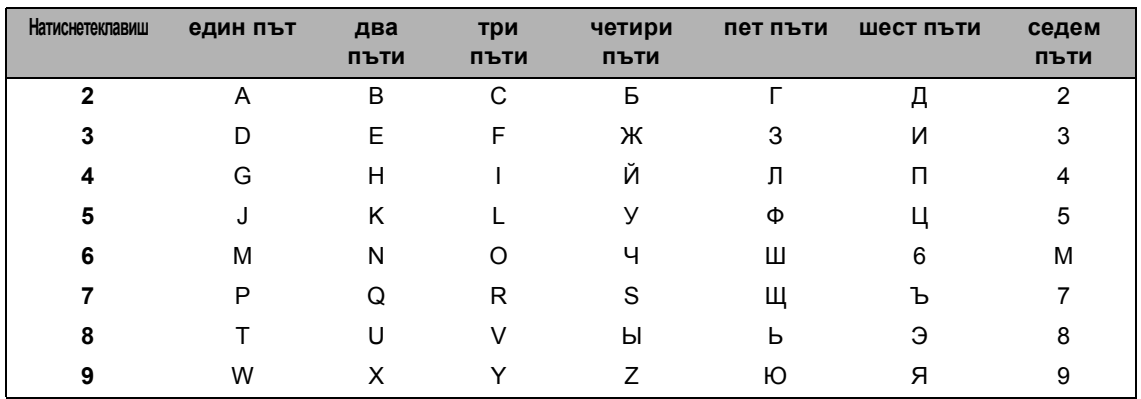

## <span id="page-73-0"></span>**Въвеждане на текст**

#### Поставяне на интервали

За да въведете интервал в номер на факс, натиснете **c** веднъж между числата. За да въведете интервал в име, натиснете ▶ два пъти между буквите.

#### Коригиране

Ако въведете неправилна буква и желаете да я промените, натиснете **d**, за да придвижите курсора под неправилната буква. След това натиснете **Clear/Back (Изчисти)**. Повторно въвеждане на коригиран знак. Можете също да архивирате и да вмъквате букви.

#### Повтаряне на букви

Ако е необходимо да въведете буква, намираща се на един и същи клавиш като предходната, натиснете **c**, за да придвижите курсора отдясно преди да натиснете отново клавиша.

#### <span id="page-73-1"></span>Специални знаци и символи

Натиснете **l**, **#** или **0** и натиснете **d** или **c**, за да придвижите курсора под специалния знак или символ. След това натиснете **OK**, за да го изберете.

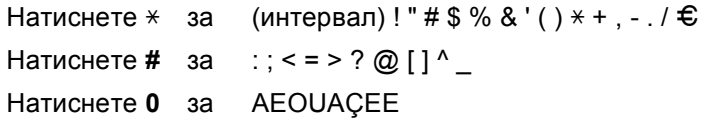

**D Cпецификации** 

# **Общо <sup>D</sup>**

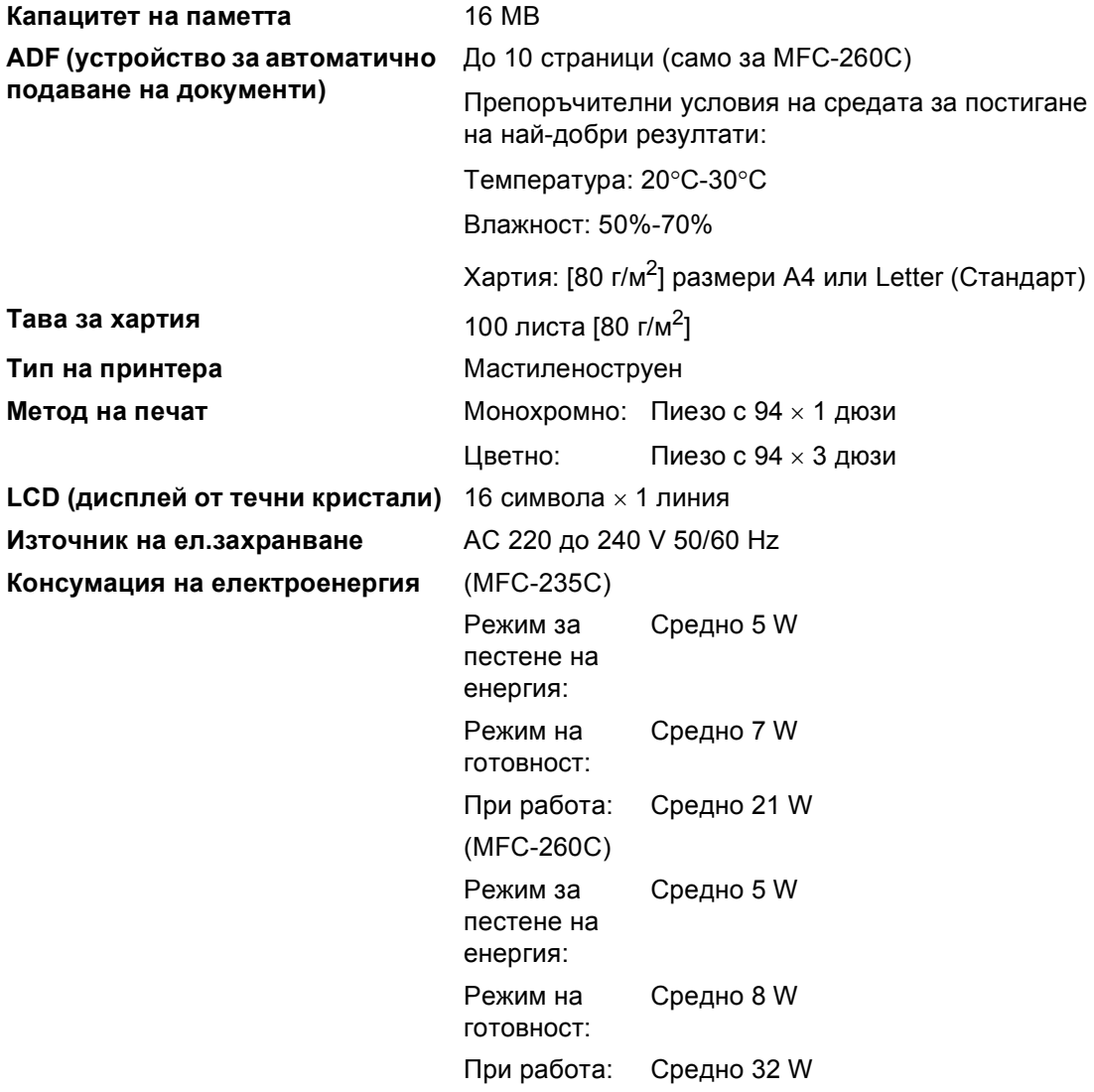

#### **Размери**

(MFC-235C)

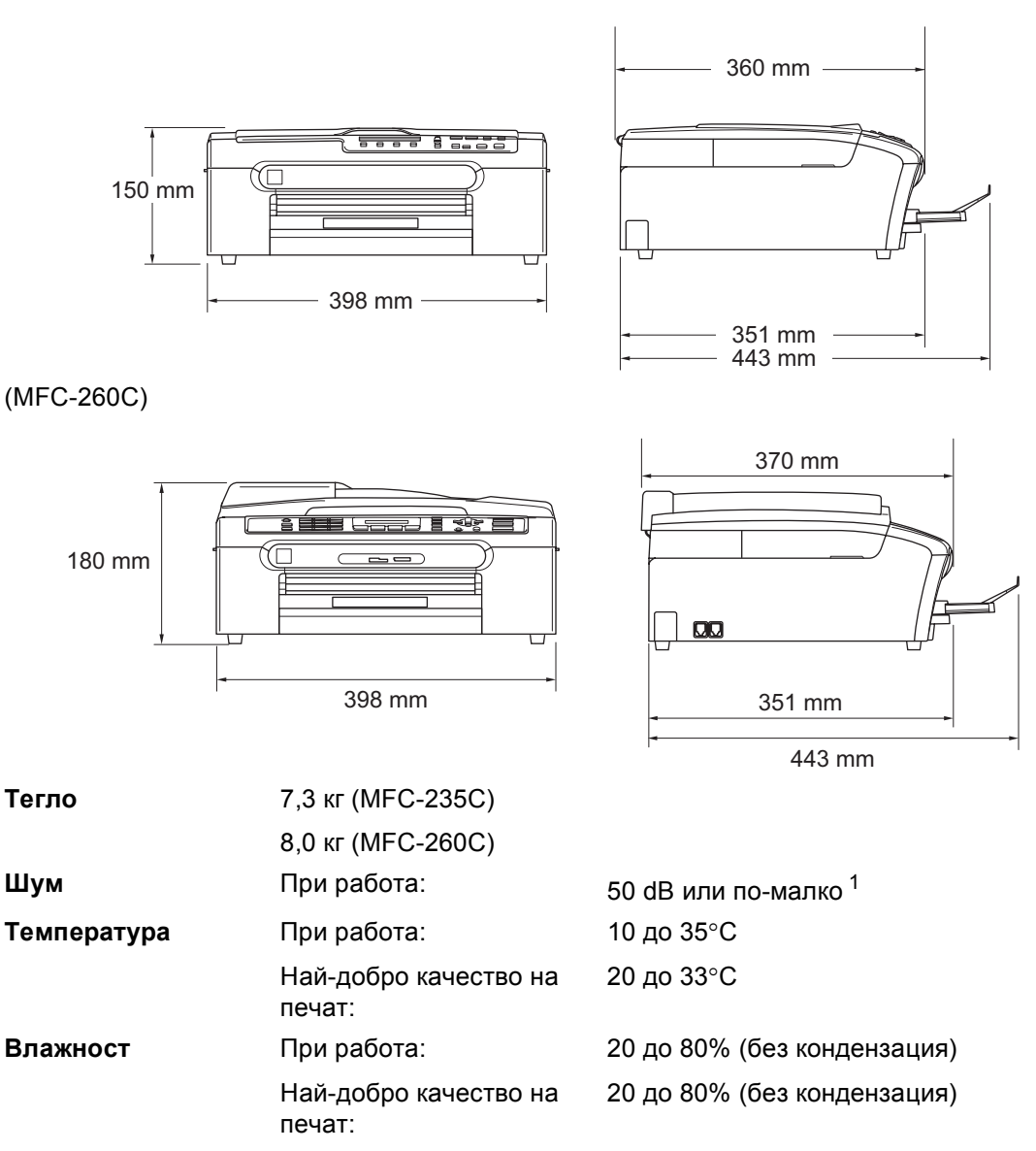

<span id="page-75-0"></span><sup>1</sup> Това зависи от условията на разпечатване.

**D**

# <span id="page-76-0"></span> $KO$ **нсумативи**

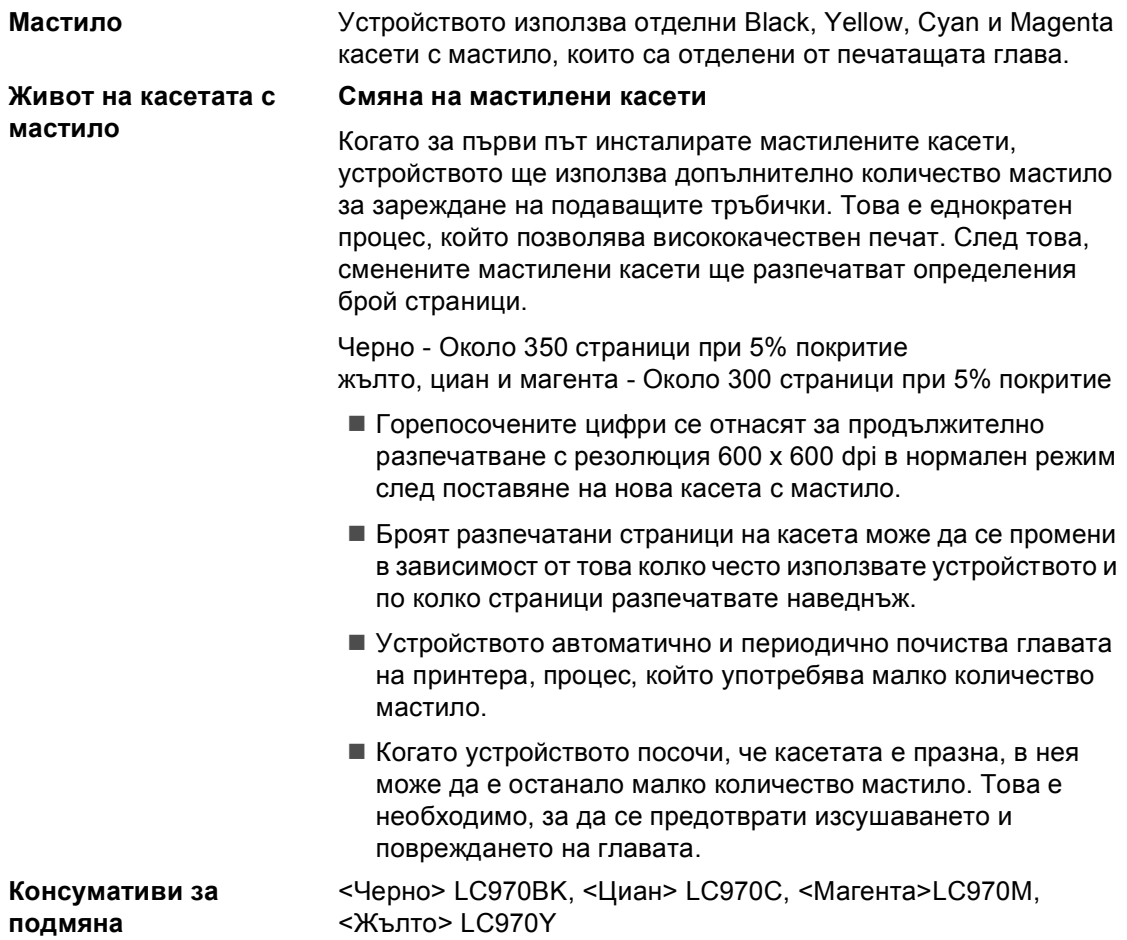

**Индекс**

**E**

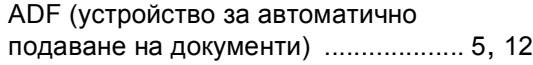

#### **L**

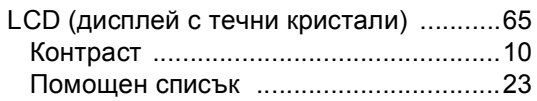

#### **P**

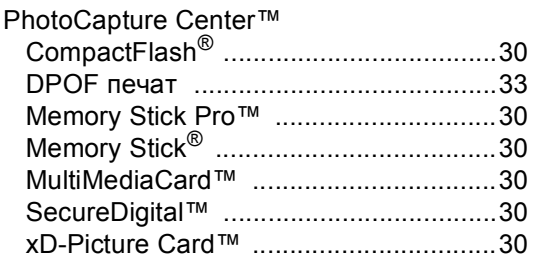

## **T**

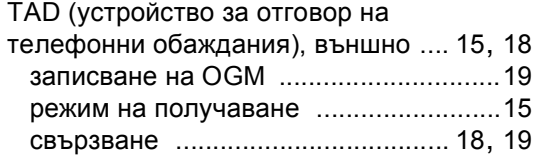

## **А**

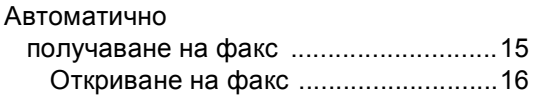

#### **Б**

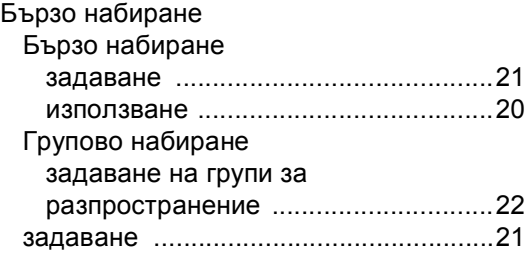

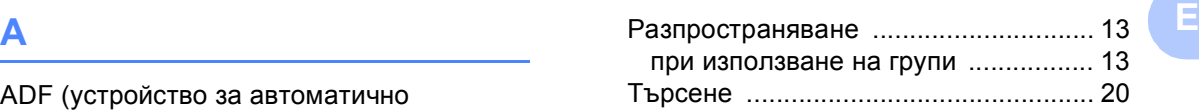

#### **В**

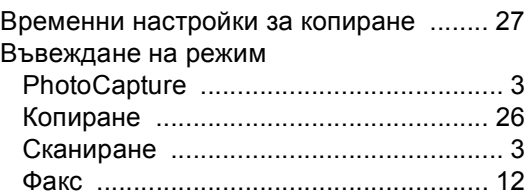

# **Г**

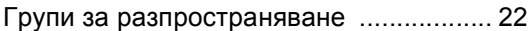

## **Д**

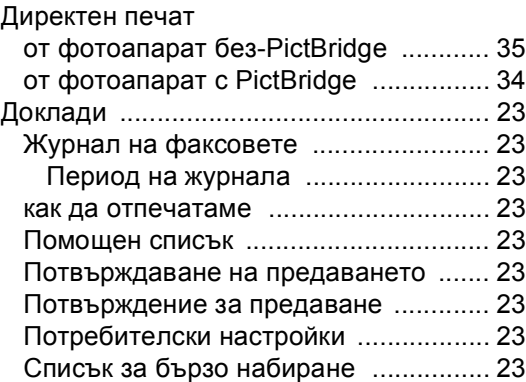

#### **З**

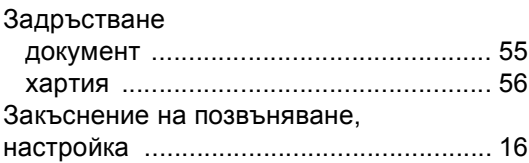

#### **И**

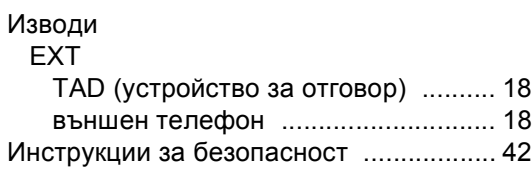

### **К**

Кодове на факсове

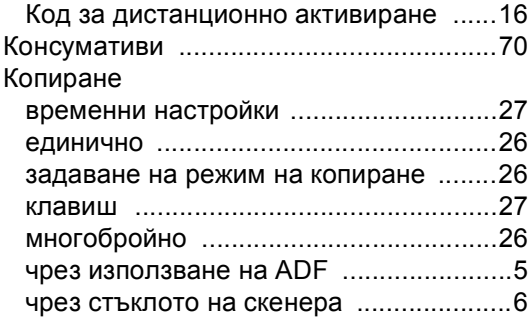

## **М**

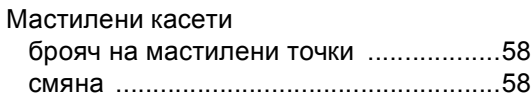

#### **Н**

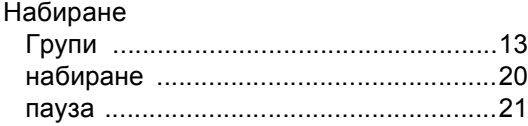

## **О**

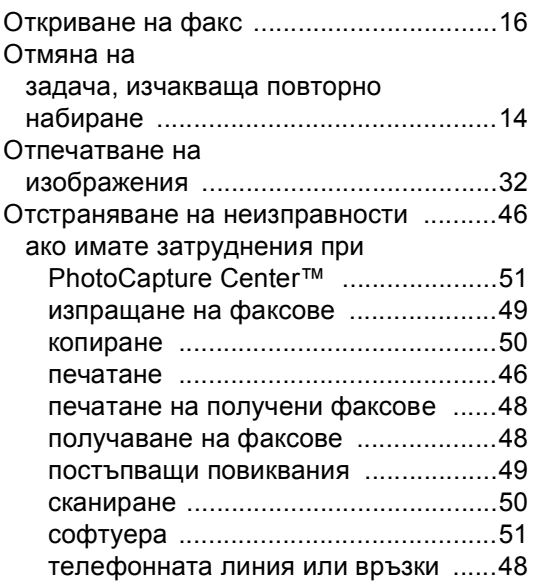

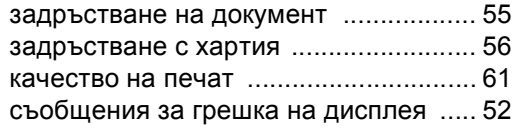

#### **П**

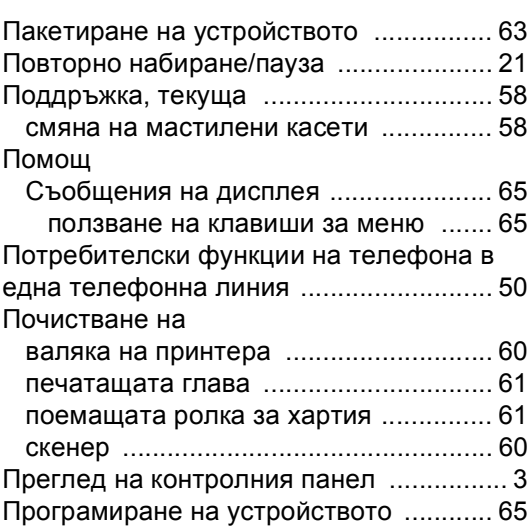

#### **Р**

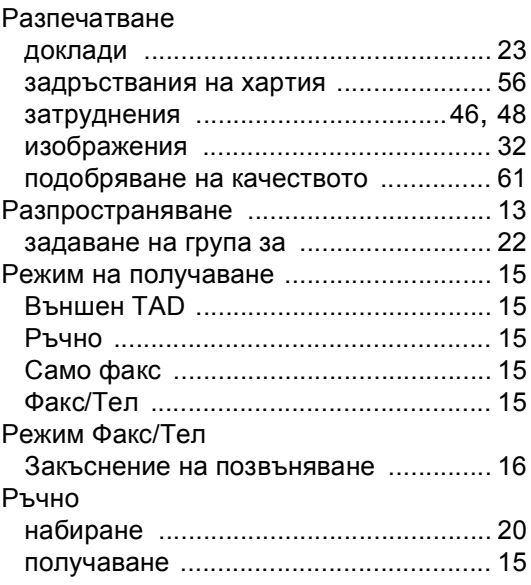

## **С**

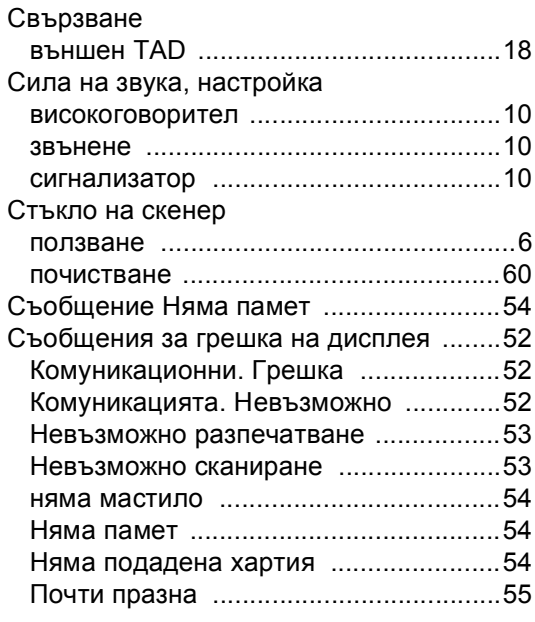

# **Т**

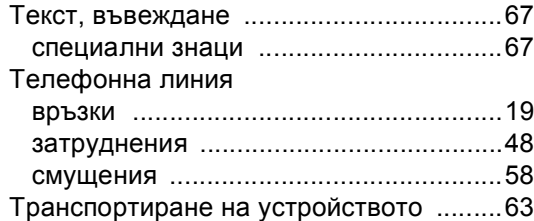

# **У**

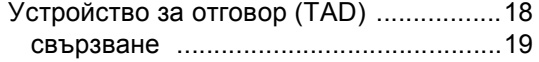

#### **Ф**

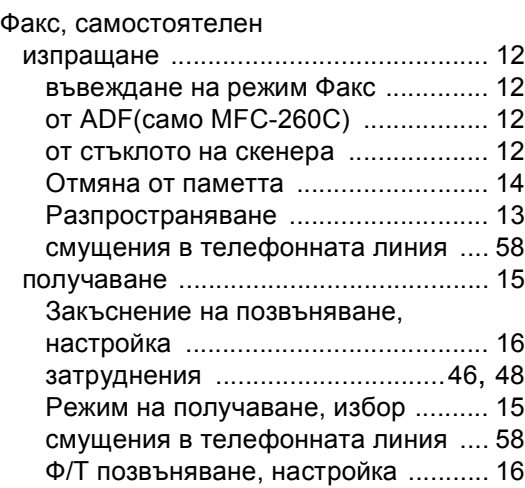

#### **Х**

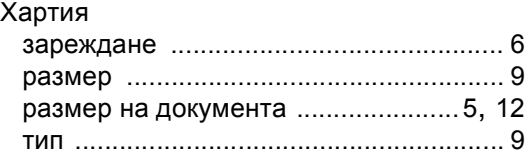

**73**

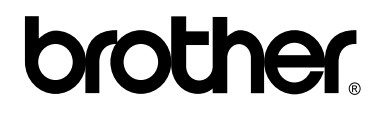

#### **Посетете ни в Световната Мрежа <http://www.brother.com>**

Този продукт е одобрен за употреба само в държавата, в която е закупен. Местните представителства на Brother и техните дилъри поддържат само закупени в собствената им страна устройства.

BUL